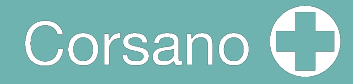

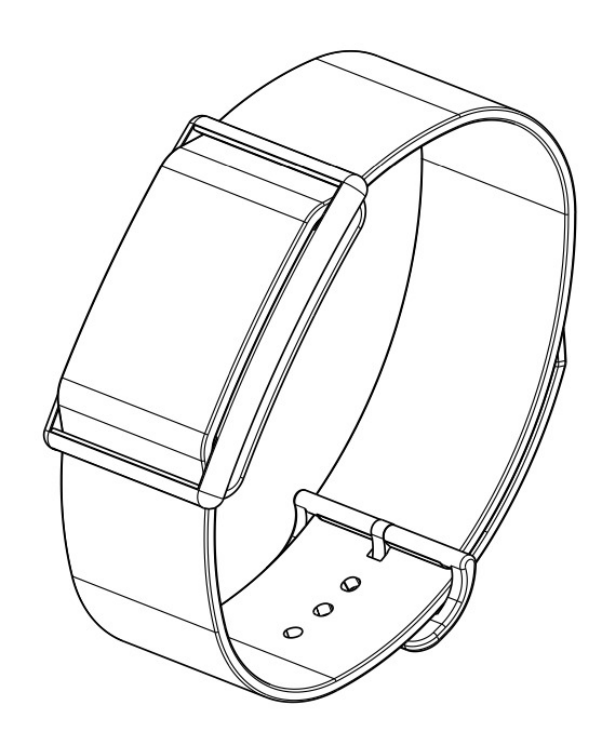

# **CardioWatch 287-1B**

**Manual de instrucciones de la pulsera**

# Corsano<sup>1</sup>

#### Índice de contenidos  $\overline{1}$

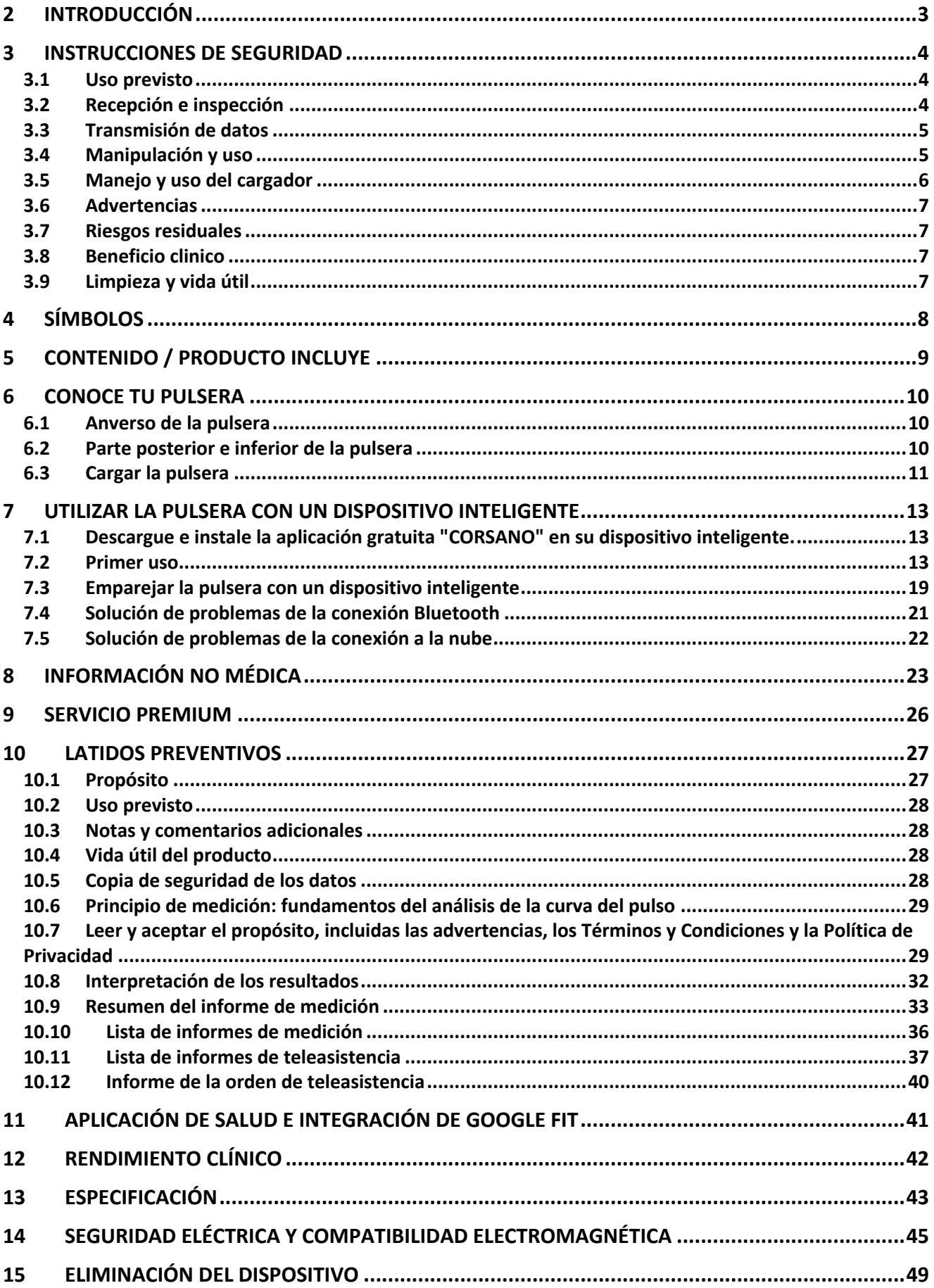

# Corsano C.

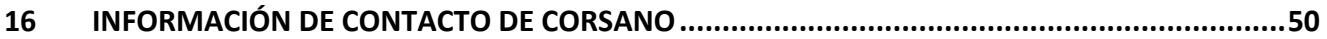

### 2 INTRODUCCIÓN

Gracias por comprar el Corsano CardioWatch 287-1B. El brazalete CardioWatch registra datos crudos de PPG y ACC, que se transfieren a la aplicación y a la nube. Posteriormente, los datos brutos se transfieren de nube a nube a Preventicus, donde son analizados por Preventicus Heartbeats, con certificación CE Medical, y los resultados se muestran en la WebView de la aplicación. Preventicus Heartbeats ha sido validado en estudios clínicos y detecta latidos irregulares (por ejemplo, extrasístoles), así como la presencia de arritmia absoluta con sospecha de fibrilación auricular (FA). Sin embargo, los latidos irregulares (por ejemplo, las extrasístoles) y la fibrilación auricular sólo pueden diagnosticarse de acuerdo con las directrices con un ECG de la pared torácica, generalmente realizado por cardiólogos.

**Si se siente mal o experimenta otros síntomas preocupantes, acuda inmediatamente al médico.**

### 3 INSTRUCCIONES DE SEGURIDAD

Este manual de instrucciones le proporciona información importante sobre el Corsano CardioWatch 287-1B Bracelet. Para garantizar un uso seguro y adecuado de esta pulsera, LEA y COMPRENDA todas las instrucciones de seguridad y funcionamiento. Si no entiende estas instrucciones o tiene alguna duda, póngase en contacto con support@corsano.com antes de intentar utilizar esta pulsera. Para obtener información específica sobre sus propios latidos, consulte con su médico.

#### 3.1 Uso previsto

Este dispositivo es un brazalete digital destinado a la medición de la frecuencia y la actividad del pulso en la población adulta. El dispositivo proporciona los datos para su posterior análisis cardiovascular mediante el algoritmo Preventicus Heartbeats, certificado por CE Medical, con el fin de proporcionar una señal de advertencia en caso de aparición de latidos irregulares durante la medición. Para mayor claridad, Preventicus proporciona una señal de advertencia basada en el análisis del algoritmo Preventicus Heartbeats certificado por CE Medical.

Entornos de uso: Hospital y domicilio Población de pacientes: Adulto

#### 3.2 Recepción e inspección

Saque esta pulsera y otros componentes del embalaje e inspeccione si están dañados. Si este brazalete o cualquier otro componente está dañado, NO LO USE y póngase en contacto con el support@corsano.com.

Lea la información de seguridad importante de este manual de instrucciones antes de utilizar esta pulsera.

Siga este manual de instrucciones cuidadosamente para su seguridad.

Guárdelo para futuras consultas. Para información específica sobre sus propios latidos, CONSULTE CON SU MÉDICO.

- NO use este brazalete en bebés, niños pequeños, niños o personas que no puedan expresarse.
- NO ajuste la medicación basándose en las lecturas de esta pulsera. Tome la medicación según lo prescrito por su médico. SÓLO un médico está cualificado para diagnosticar y tratar los latidos cardíacos altos o irregulares.
- NO use este brazalete en un brazo lesionado o en un brazo bajo tratamiento médico.
- NO utilice este brazalete en áreas que contengan equipos quirúrgicos de alta frecuencia (HF), equipos de resonancia magnética (MRI), escáneres de tomografía computarizada (CT). Esto puede provocar un funcionamiento incorrecto del brazalete y/o causar una lectura inexacta.
- NO realice grabaciones cerca de campos electromagnéticos fuertes (por ejemplo, sistemas electromagnéticos antirrobo, detectores de metales).
- NO utilice este brazalete en ambientes ricos en oxígeno o cerca de gases inflamables.
- Consulte con su médico antes de utilizar este brazalete si tiene arritmias comunes como latidos prematuros auriculares o ventriculares o fibrilación auricular; esclerosis arterial; mala perfusión; diabetes; embarazo; preeclampsia o enfermedad renal. Tenga en cuenta que cualquiera de estas condiciones, además de los movimientos, temblores o escalofríos del paciente, pueden afectar a la lectura de la medición.
- NUNCA se diagnostique ni se trate a sí mismo basándose en sus lecturas. Consulte SIEMPRE a su médico.
- Para evitar el estrangulamiento, mantenga el cable del cargador alejado de bebés, niños pequeños o niños.
- Este producto contiene piezas pequeñas que pueden suponer un riesgo de asfixia si son ingeridas por bebés, niños pequeños o niños.
- 3.3 Transmisión de datos

Este producto emite radiofrecuencias (RF) en la banda de 2,4 GHz. NO utilice este producto en lugares donde las RF estén restringidas, como en un avión o en hospitales. Desactive la función Bluetooth® de esta pulsera y retire las pilas y/o desenchufe el cargador cuando se encuentre en zonas con restricciones de RF. Para más información sobre posibles restricciones, consulte la documentación sobre el uso de Bluetooth de la FCC.

- 3.4 Manipulación y uso
- Deje de usar esta pulsera y consulte con su médico si experimenta irritación o molestias en la piel.
- Consulte con su médico antes de utilizar este brazalete en un brazo en el que haya un acceso o terapia intravascular, o una derivación arterio-venosa (A-V), debido a la interferencia temporal del flujo sanguíneo, que podría provocar lesiones.
- Consulte a su médico antes de utilizar esta pulsera si tiene problemas graves de circulación o trastornos sanguíneos.
- NO utilice esta pulsera para ningún otro fin que no sea el de medir los latidos del corazón.
- Durante la medición, asegúrese de que ningún dispositivo móvil o cualquier otro aparato eléctrico que emita campos electromagnéticos se encuentre a menos de 12 pulgadas (30 cm) de esta pulsera. Esto puede provocar un funcionamiento incorrecto

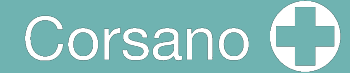

del brazalete y/o causar una lectura inexacta.

- NO desmonte ni intente reparar este brazalete u otros componentes. Esto puede causar una lectura inexacta.
- NO deje caer ni someta esta pulsera a fuertes golpes o vibraciones.
- NO utilice este brazalete con otro equipo médico eléctrico (ME) simultáneamente. Esto puede provocar un funcionamiento incorrecto del brazalete y/o causar una lectura inexacta.
- Asegúrese de que este brazalete se ha aclimatado a la temperatura ambiente antes de realizar una medición. Tomar una medición después de un cambio extremo de temperatura podría dar lugar a una lectura inexacta.
- Asegúrese de que el brazalete esté bien ajustado en la muñeca para que el sensor de frecuencia cardíaca tenga el mejor rendimiento, y que no esté demasiado apretado para evitar lesiones en la piel

3.5 Manejo y uso del cargador

- UTILICE el cable del cargador con un adaptador con marca CE con las siguientes características:
	- o Tensión de entrada: 100/240 V 50hz 60hz
	- o Tensión de salida: DC 5V (+-5%)
	- o Corriente máxima: 500 mA
- NO utilice el cargador si esta pulsera o el cable del cargador están dañados. Si esta pulsera o el cable están dañados, desenchufe el cargador inmediatamente.
- Enchufe el cargador en la toma de corriente USB adecuada. NO lo utilice en un enchufe de varias salidas.
- NUNCA enchufe o desenchufe el cargador de la toma de corriente con las manos mojadas.
- NO desmonte ni intente reparar el cargador.
- Inserte completamente el enchufe USB en el extremo del cargador en la toma de corriente USB.
- Cuando desenchufe el cargador de la toma de corriente, asegúrese de tirar de forma segura de la toma USB. NO tire del cable del cargador.
- Al manipular el cable del cargador:

NO lo dañes. NO lo rompa. NO lo manipule. NO lo doble ni tire de él a la fuerza. NO lo retuerza. NO la utilice si está recogida en un fardo. NO la pellizque.

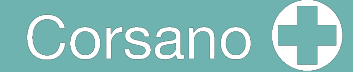

NO lo coloque debajo de objetos pesados.

- Limpie el polvo del cargador.
- Desenchufa el cargador cuando no lo uses.
- Desenchufe el cargador antes de limpiar esta pulsera.

#### 3.6 Advertencias

Independientemente de la medición realizada con este aparato, debe consultar inmediatamente a su médico cuando experimente síntomas que puedan indicar una enfermedad, como dolor en el pecho, presión, opresión, etc.

Puede estar experimentando unaarritmia cardíaca u otra enfermedad incluso en ausencia de una notificación de la APP. Debe notificar a su profesional cualquier cambio en su estado de salud.

Si se produce un incidente grave en relación con el producto, debe notificarse al fabricante y a la autoridad competente.

#### 3.7 Riesgos residuales

En raras ocasiones, el dispositivo puede detectar una arritmia mientras usted no ha experimentado ningún problema cardíaco. Debe ponerse en contacto con su médico para obtener una confirmación del diagnóstico.

#### 3.8 Beneficio clinico

El CardioWatch 287 proporciona una solución no invasiva y cómoda para monitorizar de forma continua y precisa las constantes vitales y permite el análisis y el cribado fuera de línea de arritmias cardíacas (AFib, por ejemplo) mediante aplicaciones médicas de terceros.

#### 3.9 Limpieza y vida útil

Utiliza un paño sin pelusas humedecido con agua tibia para limpiar la carcasa y la caja de tu dispositivo.

Utiliza agua tibia y jabón hipoalergénicopara limpiarla.

Seca la pulsera con un paño suave.

No es necesario esterilizar el dispositivo.

El Smartwatch es undispositivoelectrónicocon batería recargable. La vida útil prevista es de 5 años.

# 4 SÍMBOLOS

Estas instrucciones de uso contienen los siguientes símbolos (el color y el tamaño pueden variar):

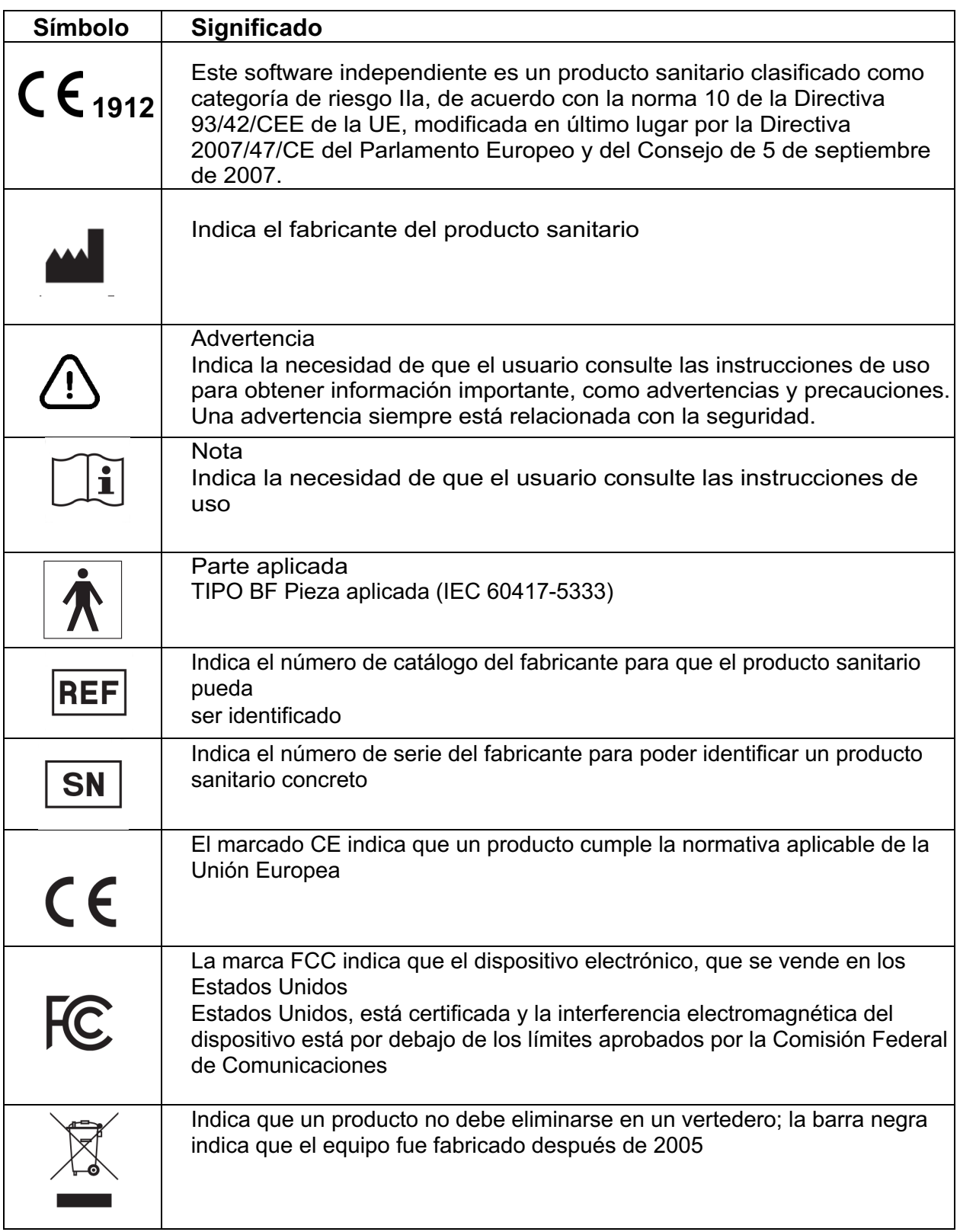

# Corsano<sup>1</sup>

# 5 CONTENIDO / PRODUCTO INCLUYE

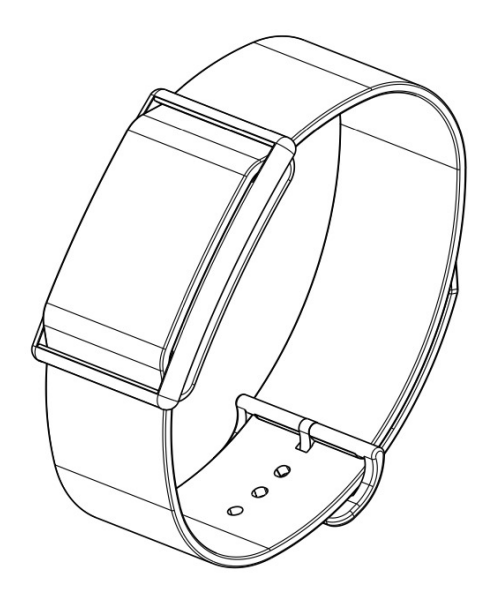

Figura1-Pulsera (CS-287-1B)

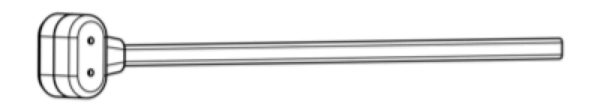

Figura2- Cargador (CS-287CH-1)

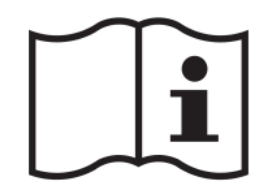

Figura3- Manual de instrucciones (CS-287IFUEN-1)

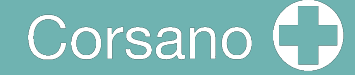

### 6 CONOCE TU PULSERA

#### 6.1 Anverso de la pulsera

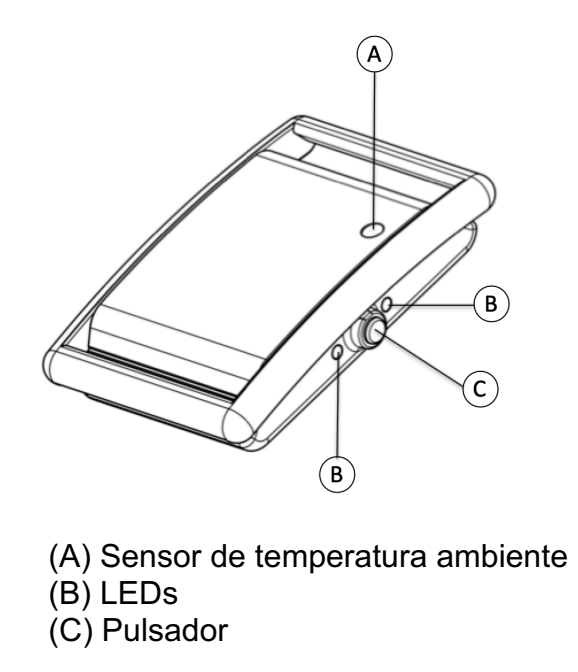

Figura4- Vista frontal de la pulsera

#### 6.2 Parte posterior e inferior de la pulsera

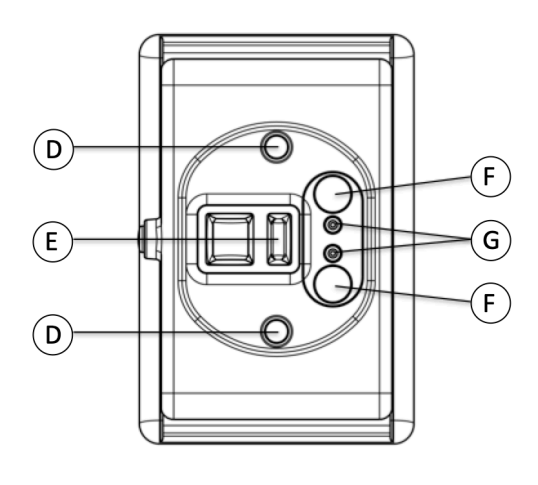

- (D) Sensores de temperatura (E) Sensor PPG
- (F) Imanes
- (G) Contactos de carga

Figura5- Vista trasera de la pulsera

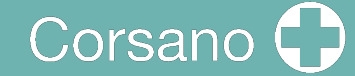

#### 6.3 Cargar la pulsera

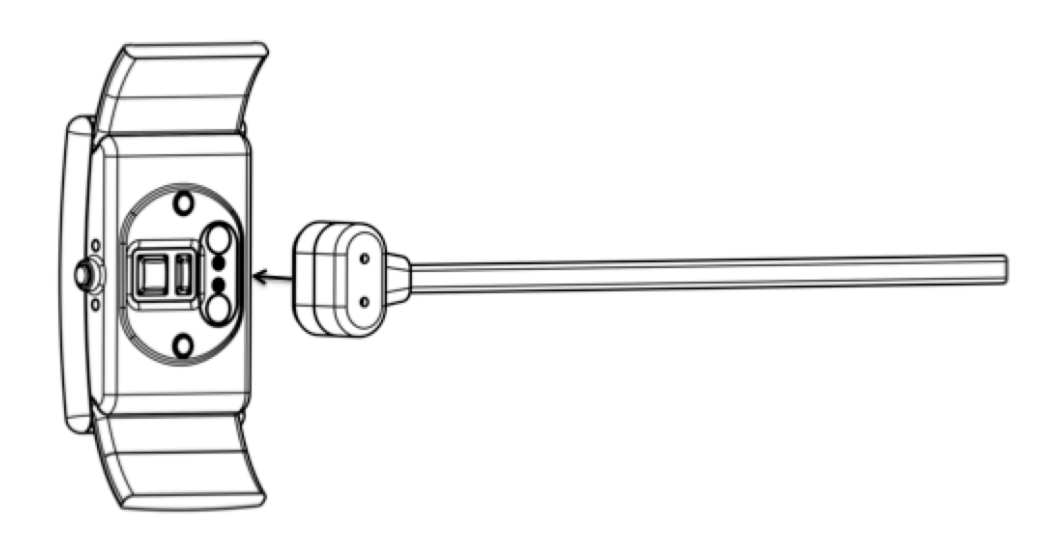

Figura6- Vista de carga

Coloca el cable del cargador en la parte trasera de la pulsera. Los imanes tirarán del cabezal del cargador hacia la pulsera.

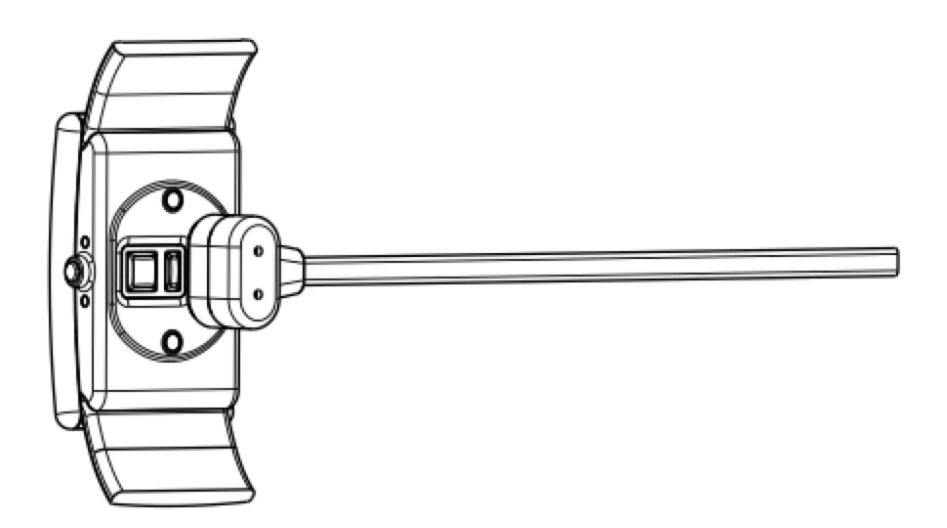

Figura7- Vista de carga - cargador conectado

Los imanes encajarán el cargador en su posición. Los LEDs se encenderán para indicar que la carga ha comenzado.

Durante la carga, la pulsera no realizará ninguna medición.

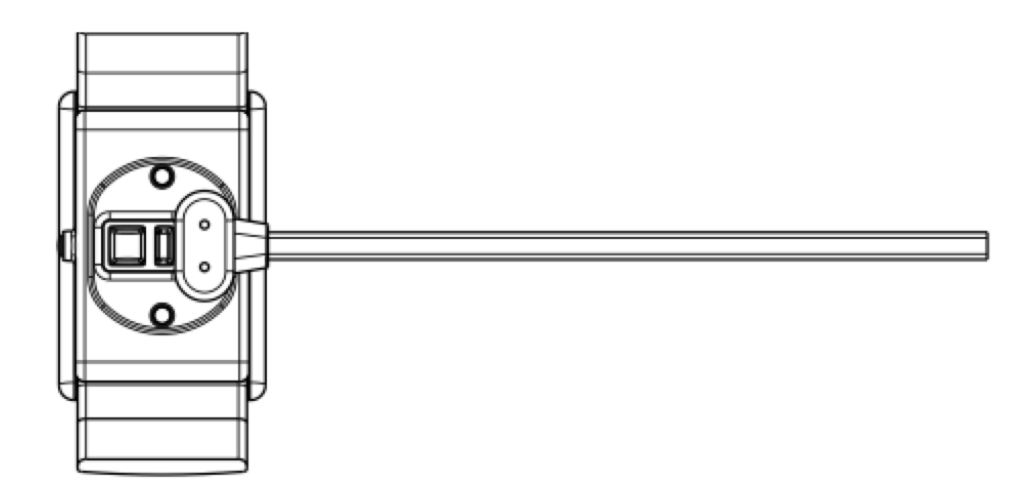

Figura8- Vista de carga- cargador conectado #2

La polaridad de los imanes en la pulsera y el cargador asegurará que los contactos del cargador se alineen.

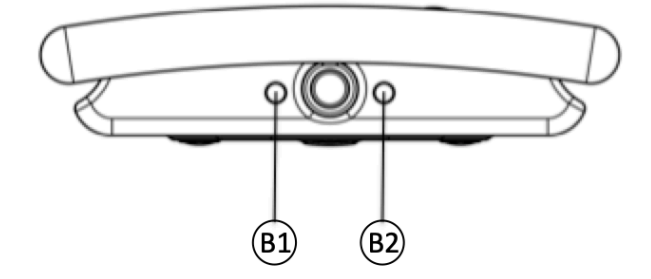

Figura9- Vista lateral del brazalete

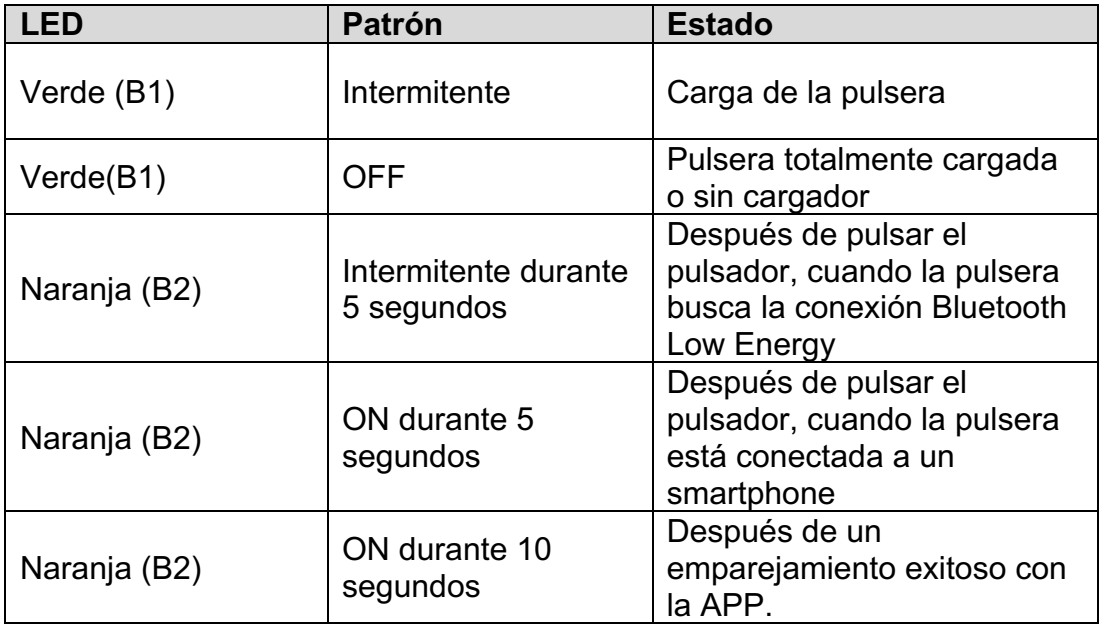

Cuando la pulsera se acerca al final de la autonomía de su batería, el usuario recibe una notificación a través de la APP del móvil (10% restante).

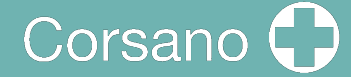

### 7 UTILIZAR LA PULSERA CON UN DISPOSITIVO **INTELIGENTE**

7.1 Descargue e instale la aplicación gratuita "CORSANO" en su dispositivo inteligente.

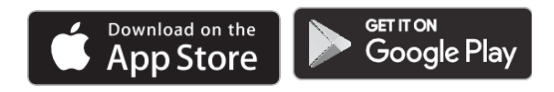

#### 7.2 Primer uso

Seleccione Registrarse (2) para crear su cuenta. Si tiene una cuenta, seleccione Iniciar sesión (1)

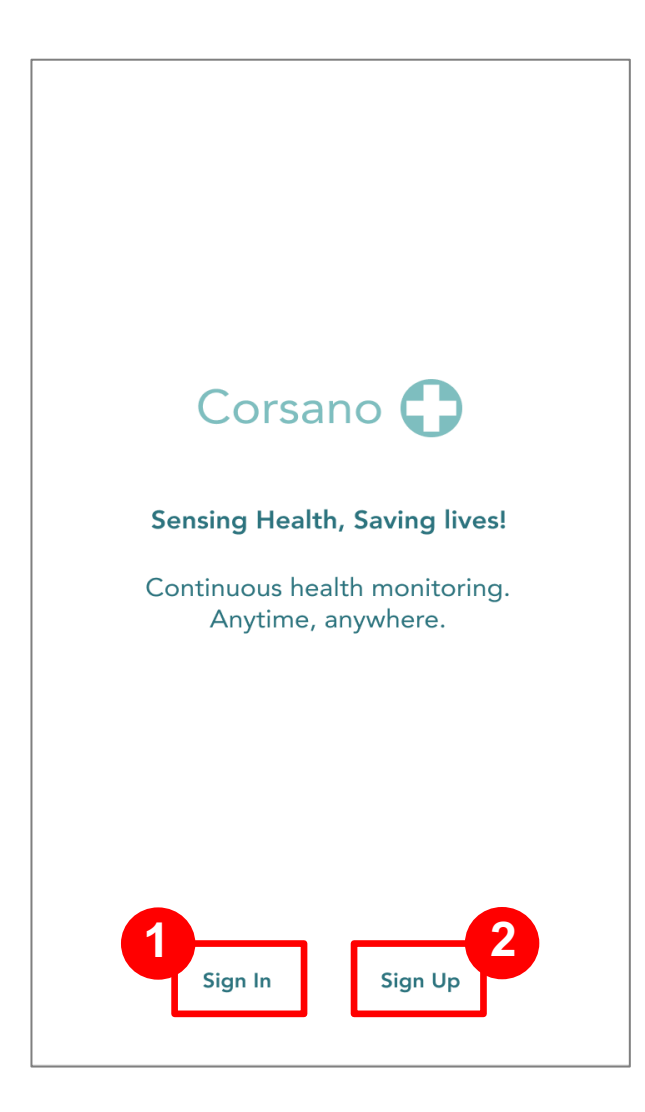

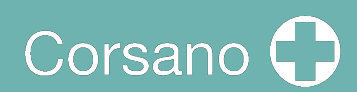

A partir de 2021-10-20 I Estado de revisión: 8

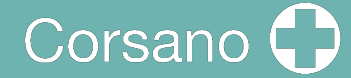

#### Inscríbete

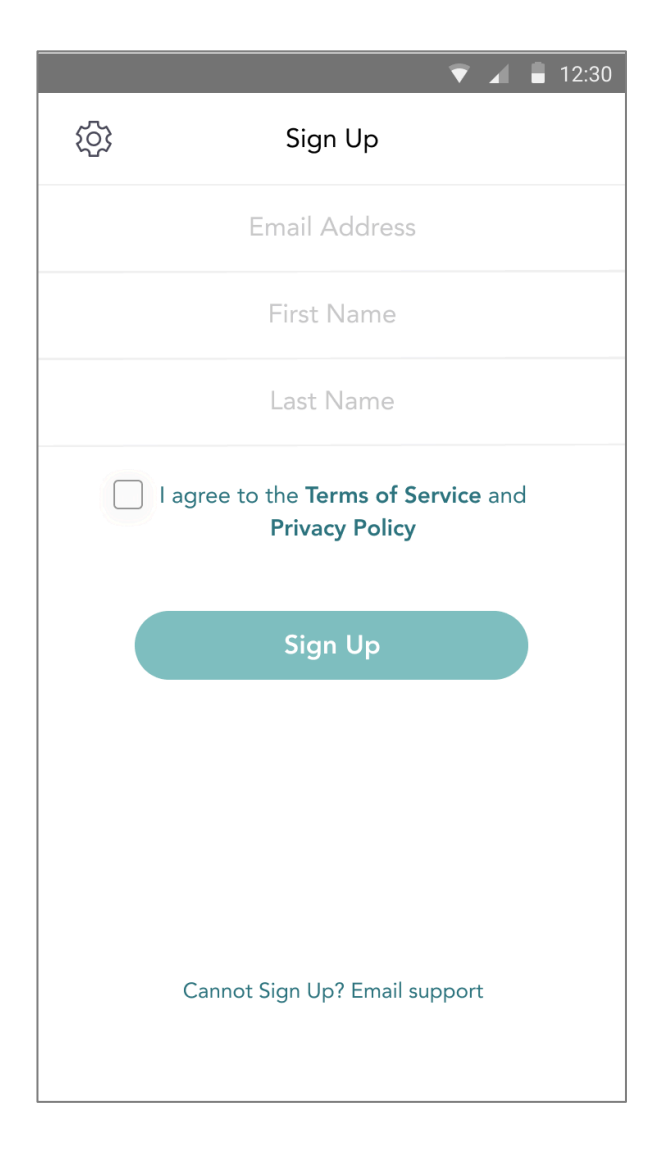

Introduzca su dirección de correo electrónico, su nombre y sus apellidos. Acepte las condiciones del servicio y la política de privacidad. Presione el botón de registro

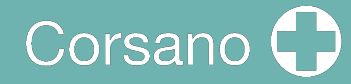

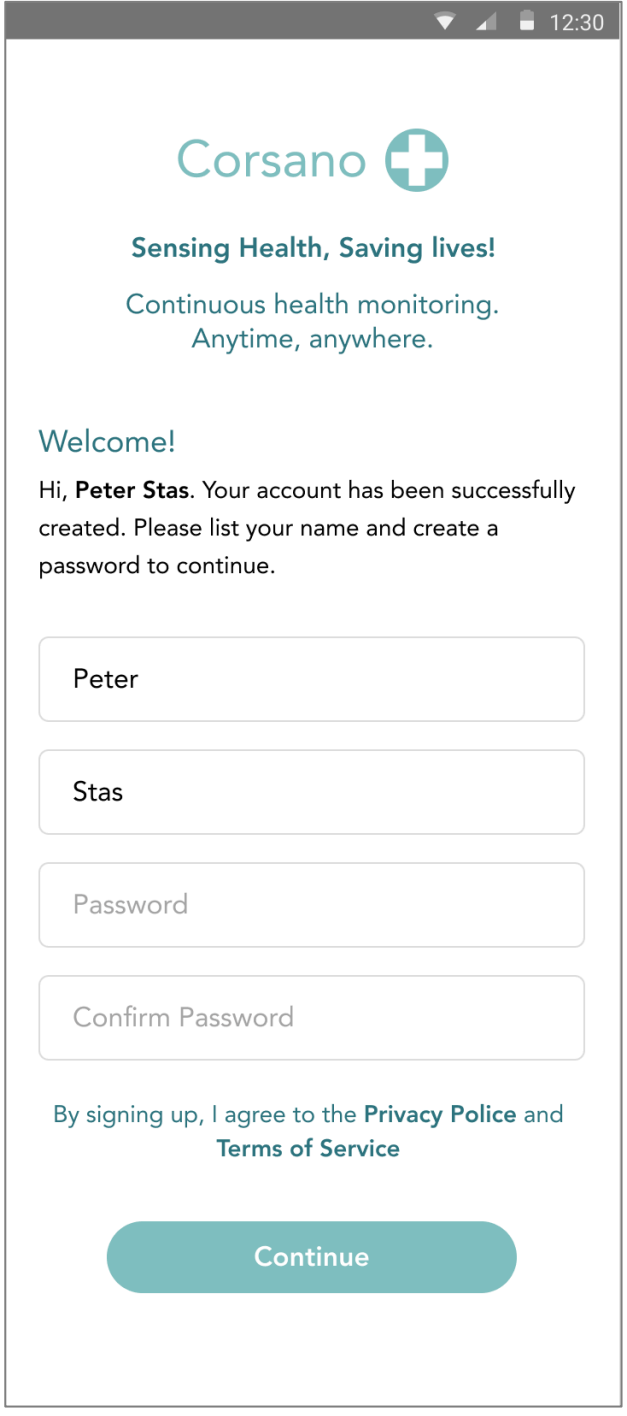

Recibirás un correo electrónico con un enlace a la página de confirmación. Por favor, rellene su contraseña y confirme la contraseña. Cuando esté listo, pulse el botón Continuar.

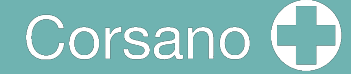

 $12:30$ 

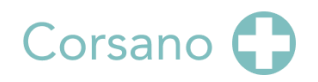

**Sensing Health, Saving lives!** 

Continuous health monitoring. Anytime, anywhere.

#### Welcomel

Hi, Peter Stas. Your account has been successfully created. Please list your name and create a password to continue.

Peter

Stas

Password

Password must:

- Have at least 8 characters
- · Have at least 1 letter (a, b, c...)
- · Have at least 1 number (1, 2, 3...)
- Include both Upper case and Lower case characters

#### Password must NOT:

- Contain only one character (111111 or aaaaaa)
- Contain only consecutive character (12345678 or abcdefgh)

Confirm Password

Una contraseña debe tener al menos 8 caracteres, al menos una letra a, b, c..., al menos un número, y tanto mayúsculas como minúsculas.

La contraseña NO debe contener sólo números o caracteres consecutivos

Una vez que se haya inscrito, puede iniciar la sesión:

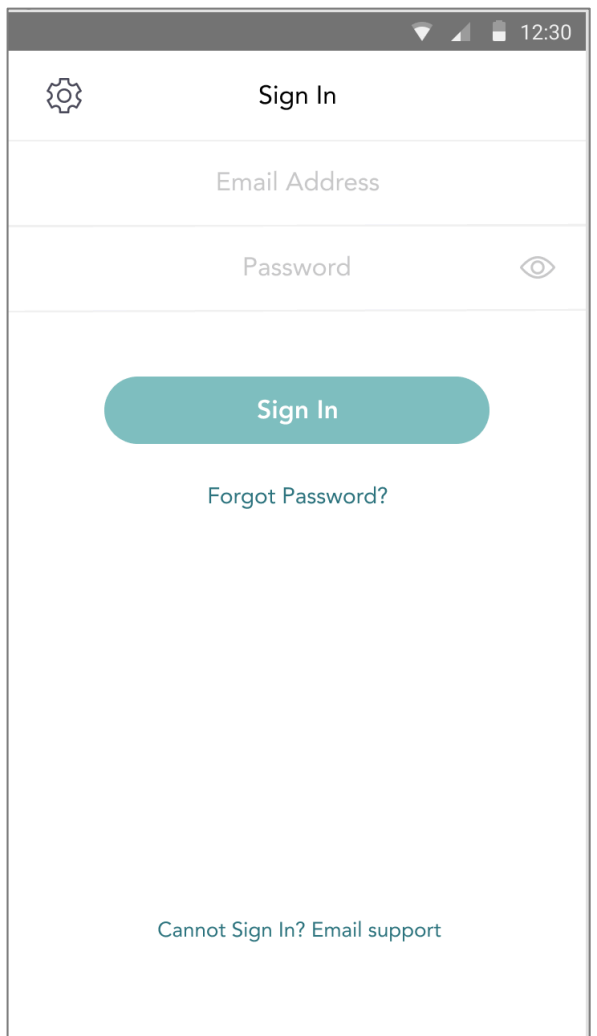

#### 7.3 Emparejar la pulsera con un dispositivo inteligente

Al iniciar la sesión por primera vez, se le pedirá al usuario que empareje una pulsera, siga las instrucciones:

Presione el pulsador, el LED naranja parpadeará, la pulsera está esperando el emparejamiento.

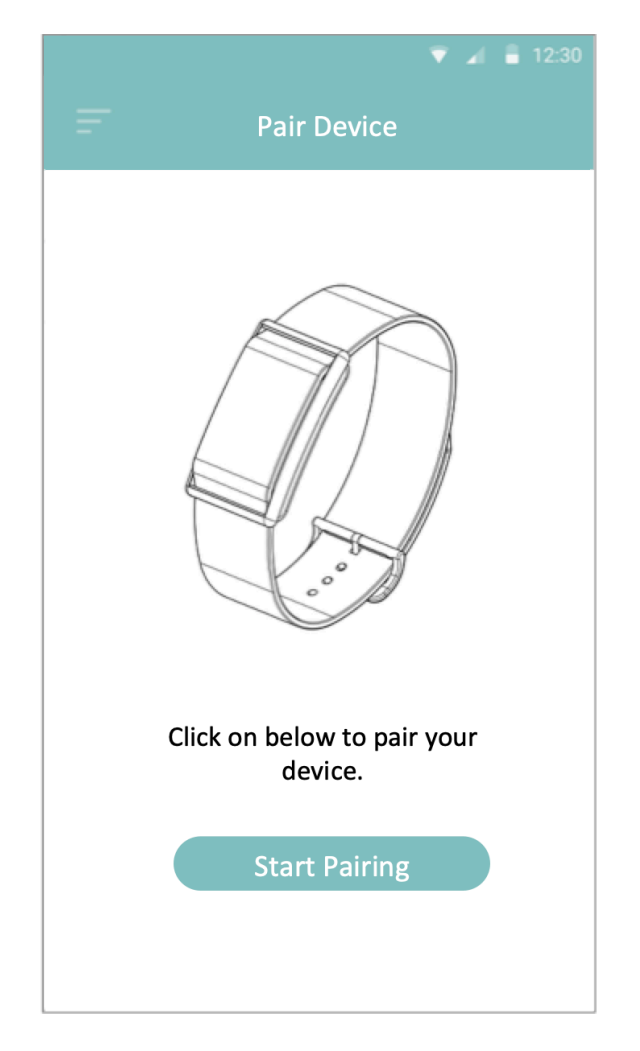

Pulsa el botón de la aplicación para iniciar el emparejamiento.

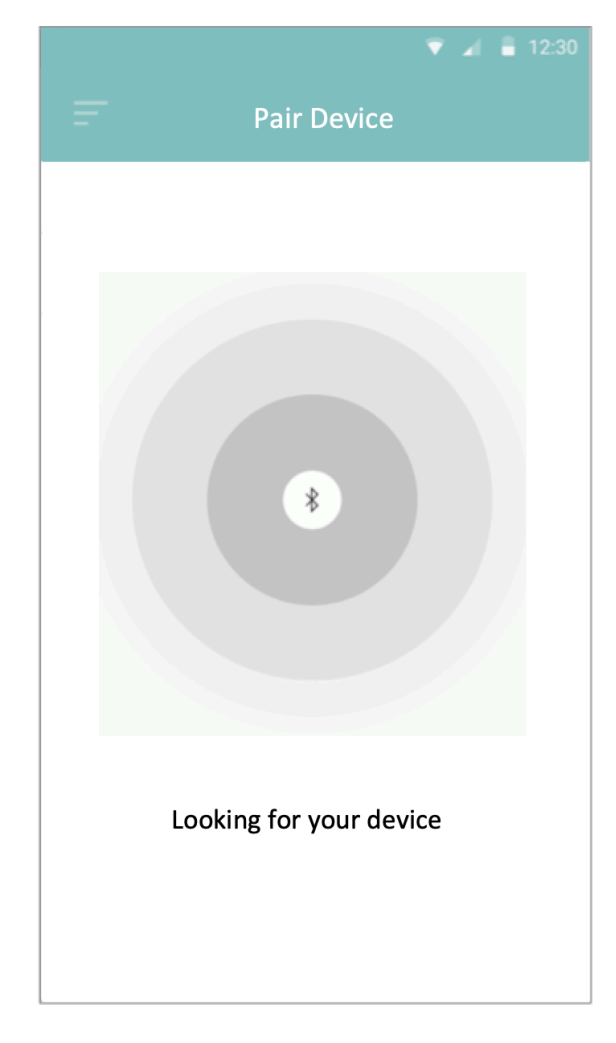

Tras pulsar el botón, la aplicación buscará la pulsera

# Corsano

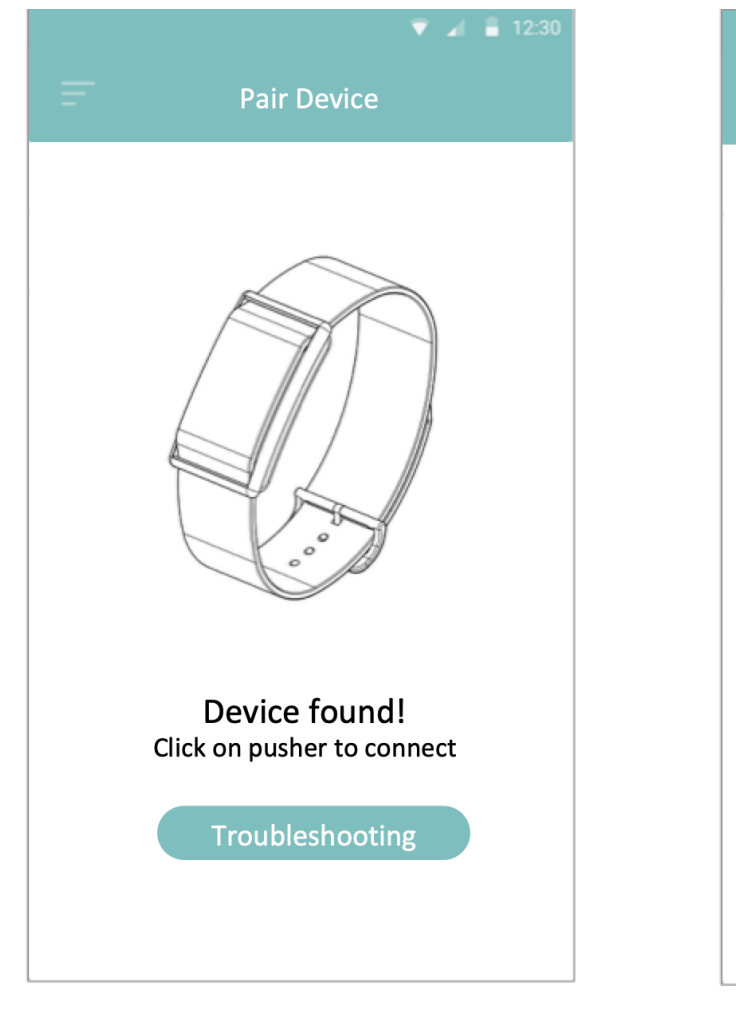

Una vez encontrado el dispositivo, confírmalo pulsando en el pulsador. Cuando el emparejamiento sea exitoso, la pulsera encenderá el LED naranja durante 10 segundos y luego lo apagará.

**Pair Device** Serial number 123456 Check on device Cancel Confirm Troubleshooting

La aplicación mostrará el número de serie encontrado. Compruebe el número de serie del dispositivo y haga clic en Confirmar. El dispositivo ya está emparejado con la aplicación.

Figura 10- Emparejamiento de la APP, completo

Cuando tu pulsera se conecta correctamente a tu dispositivo inteligente, aparece el símbolo "V" verde en Ajustes:

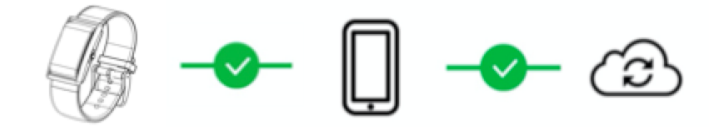

#### 7.4 Solución de problemas de la conexión Bluetooth

Si se pierde la conexión entre la pulsera y la aplicación, aparecerá una "X" roja:

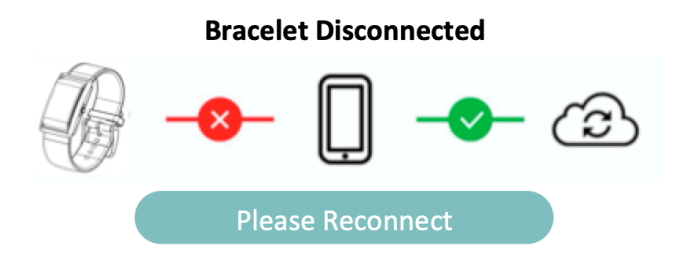

Haga clic en el botón Please Reconnect y siga las instrucciones:

- 1. Asegúrate de que tu teléfono está cerca
- 2. Comprobar si el reloj está cargado
- 3. Comprobar si el GPS está activado (sólo Android)
- 4. Forzar la salida de la aplicación en el teléfono
- 5. Apaga y enciende el Bluetooth de tu teléfono
- 6. Vuelva a abrir la aplicación

Si estos pasos no han servido para volver a conectar, por favor, continúe:

- 1. Apague el teléfono (no lo reinicie; apague completamente el teléfono y vuelva a encenderlo). Esto reiniciará por completo el sistema Bluetooth del teléfono
- 2. Vuelve a encender tu teléfono
- 3. Vuelva a abrir la aplicación

Si nada de lo anterior se ha resuelto, tendrás que volver a emparejar tu pulsera:

- 1. Ir a los ajustes del reloj: Eliminar/limpiar el emparejamiento antiguo
- 2. Ve a la configuración de Bluetooth, busca 287, 286, 284 > Haz clic en Olvidar dispositivo/desemparejar
- 3. Forzar la salida de la aplicación en el teléfono
- 4. Vuelva a abrir la aplicación
- 5. Pulse el (+) dentro del icono del reloj en la esquina superior derecha
- 6. Siga las instrucciones de emparejamiento

#### 7.5 Solución de problemas de la conexión a la nube

Si se pierde la conexión entre la aplicación y la nube, aparecerá una "X" roja:

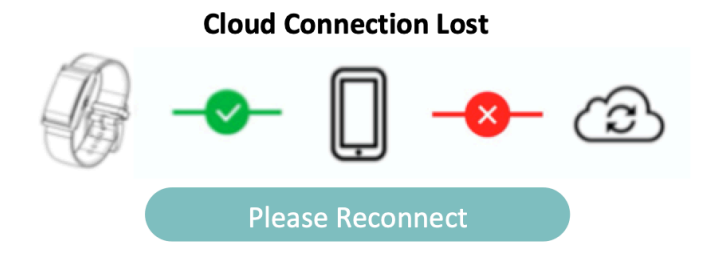

Haga clic en el botón Please Reconnect y siga las instrucciones:

- 1. Asegúrate de que tu teléfono está conectado a Internet
- 2. Forzar la salida de la aplicación en el teléfono
- 3. Apaga y enciende el Modo Avión de tu teléfono
- 4. Vuelva a abrir la aplicación

Si estos pasos no han servido para volver a conectar, por favor, continúe:

- 1. Apague su teléfono (no lo reinicie; apague completamente el teléfono y vuelva a encenderlo). Esto reiniciará completamente su teléfono
- 2. Vuelve a encender tu teléfono
- 3. Vuelva a abrir la aplicación

Si nada de lo anterior se ha resuelto, tendrás que cerrar la sesión y volver a conectarte a la nube:

- 1. Ir a la configuración del perfil y cerrar la sesión
- 2. Forzar la salida de la aplicación en el teléfono
- 3. Vuelva a abrir la aplicación
- 4. Introduzca el usuario y la contraseña
- 5. Siga las instrucciones

# 8 INFORMACIÓN NO MÉDICA

La aplicación CORSANO proporciona información no médica como la actividad:

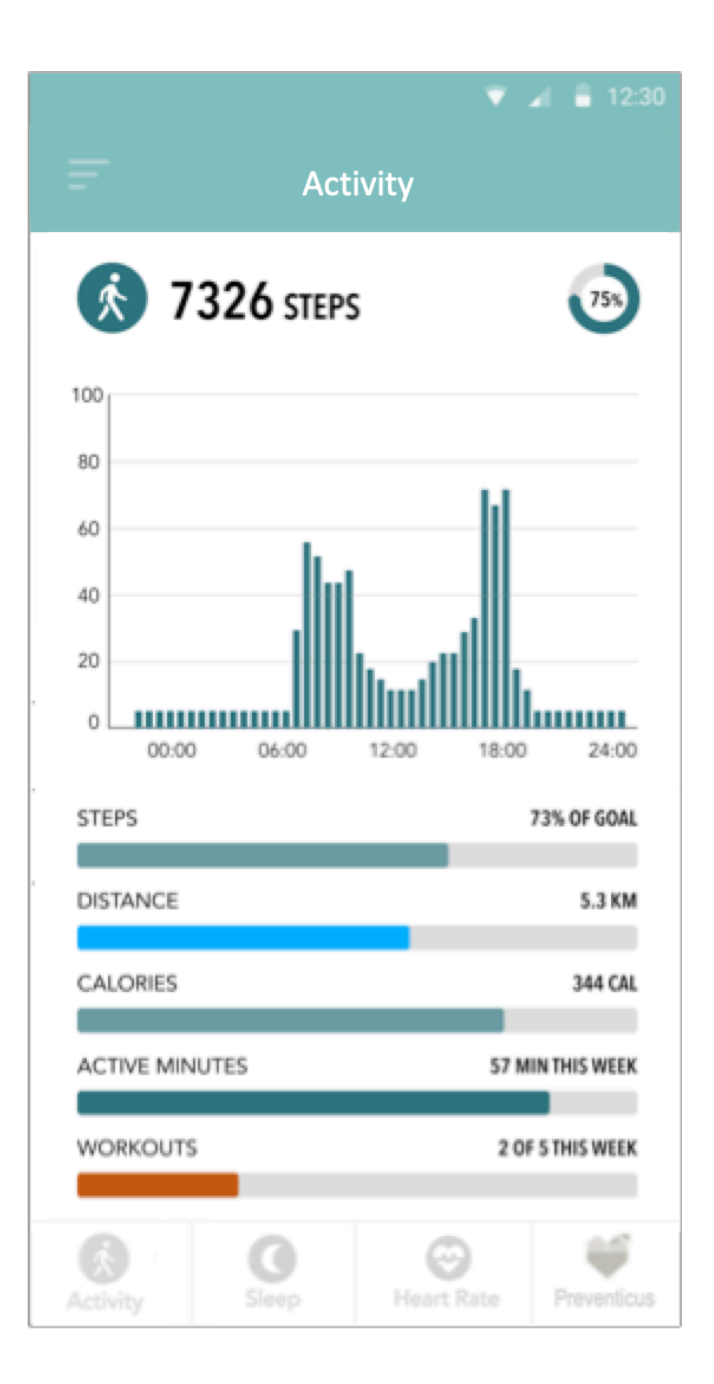

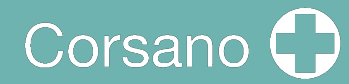

#### Dormir:

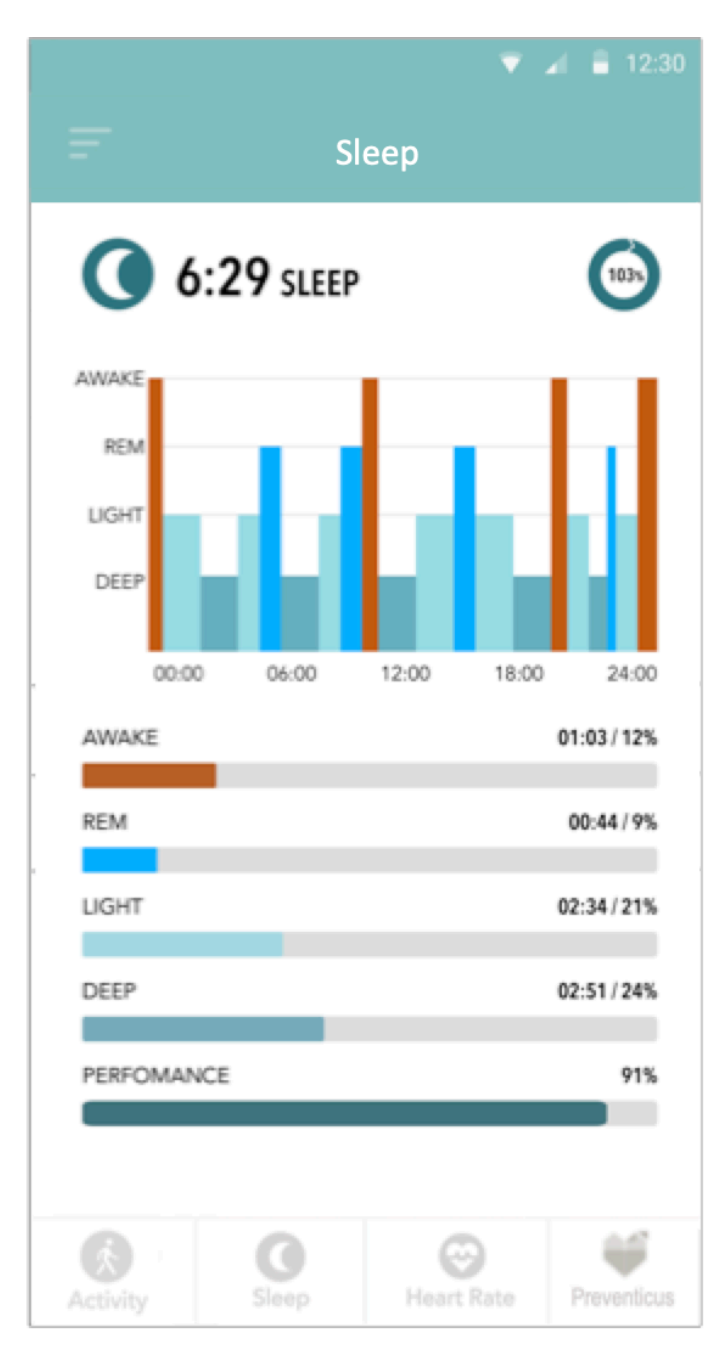

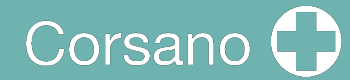

Ritmo cardíaco:

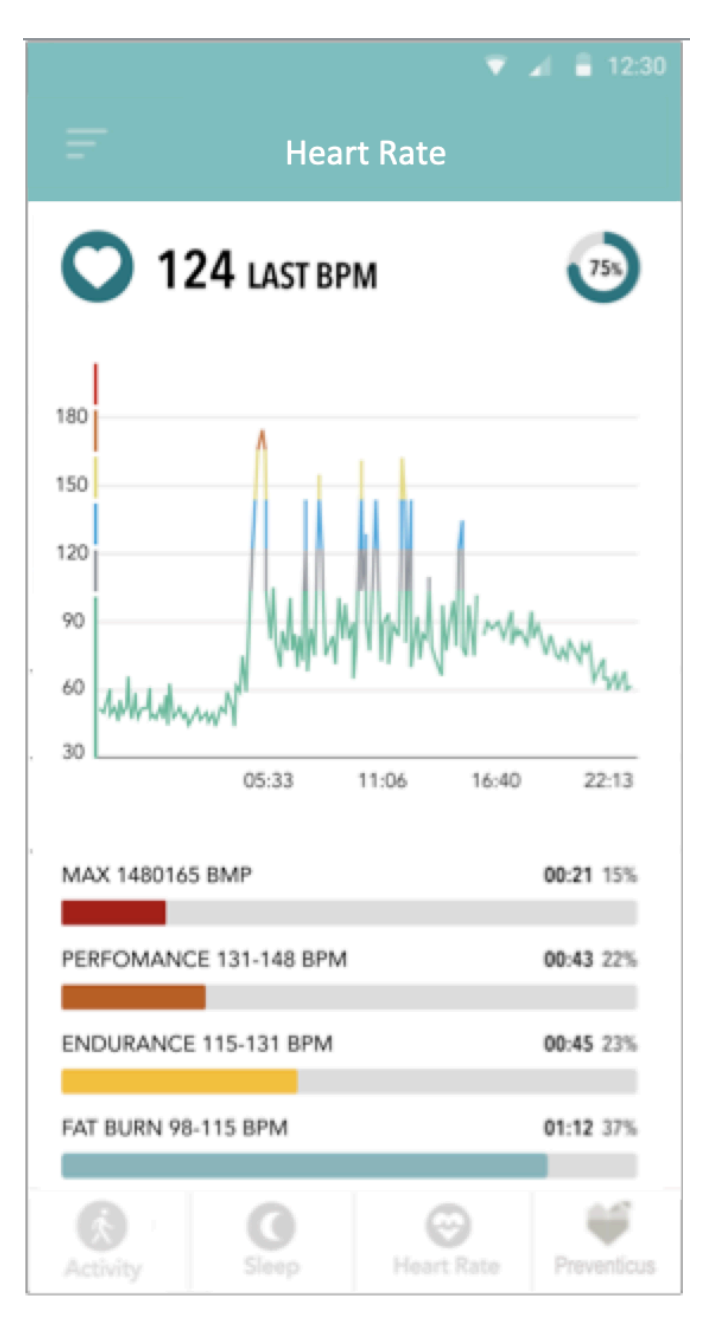

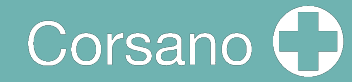

### 9 SERVICIO PREMIUM

La aplicación CORSANO ofrece latidos cardíacos preventivos como servicio Premium. El usuario debe seleccionar un plan:

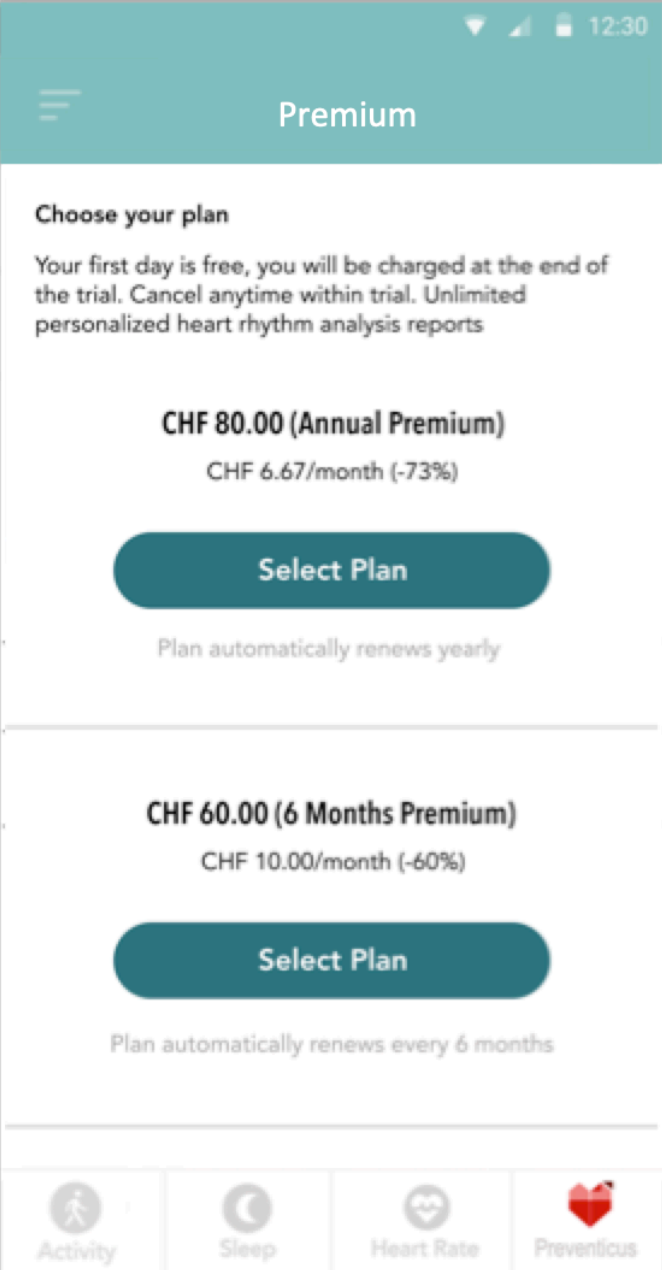

## 10 LATIDOS PREVENTIVOS

La aplicación CORSANO se integra perfectamente con Preventicus Heartbeats, un dispositivo médico con certificación CE de clase IIa para analizar sus latidos, pero también y sobre todo su ritmo cardíaco.

#### 10.1 Propósito

El objetivo de Preventicus Heartbeats es detectar signos de presencia de arritmias cardíacas en un entorno no clínico. Esto incluye las siguientes arritmias cardíacas: detección de signos de arritmia absoluta con sospecha de fibrilación auricular, detección de signos de extrasístoles, así como medición de la frecuencia cardíaca con signos de bradicardia y taquicardia sin mayor diferenciación diagnóstica.

En ningún caso se puede utilizar esta aplicación para el diagnóstico en situaciones consideradas de riesgo vital.

Mediante el sensor PPG del brazalete, se captura continuamente una curva de pulso y se obtienen los datos de la frecuencia cardíaca. Si se encuentra algún indicio de arritmia, el usuario puede almacenar la información subyacente en un informe de medición. También se recomienda al usuario que se someta a una evaluación médica adicional por parte de profesionales. Preventicus ha verificado la detección de la fibrilación auricular y las extrasístoles, así como la precisión de la frecuencia cardíaca detectada con estudios clínicos internos (véase también: www.preventicus.com/Studien). Estos han demostrado que el algoritmo subyacente de la aplicación puede distinguir entre la fibrilación auricular y un ritmo cardíaco regular con una precisión superior al 96%.

La frecuencia cardíaca se muestra como normal (semáforo gris) o anormal (semáforo naranja) sobre la base de una medición de 1 minuto. Se distinguen tres categorías: ausencia de anomalías (semáforo verde), arritmia leve (>5% de los latidos son irregulares -> semáforo amarillo) o presencia de arritmia grave (semáforo rojo) detectada. Además, se informa al usuario de cualquier sospecha de bradicardia o taquicardia relevante (sin diferenciar las posibles causas) y se le advierte de que es necesaria una rápida evaluación cardíaca si se produce con regularidad y no está ya bajo observación médica. Cualquier interferencia que se produzca durante la medición (tambaleo, tos, temblores, etc.) se detecta y elimina automáticamente.

La aplicación también enlaza con un informe de medición de los resultados y permite imprimirlo. El informe muestra la curva de pulso original en el transcurso de un máximo de 5 minutos e integra los picos R simbólicos en cada ciclo cardíaco. Esto permite al médico tratante evaluar visualmente el ritmo cardíaco, comprender la interpretación automática y tomar cualquier otra medida de diagnóstico.

El resultado obtenido es una mera sospecha y no un diagnóstico en el sentido médico de la palabra. Los resultados obtenidos son meramente informativos y en ningún caso deben sustituir a un diagnóstico personal o a un consejo, cuidado o tratamiento personal por parte de personal médico o con formación médica.

**Preventicus Heartbeats no debe utilizarse para la toma de decisiones en situaciones de riesgo vital ni para la monitorización en tiempo real de las funciones vitales, ni debe intervenir con las vías de diagnóstico o las medidas terapéuticas** 

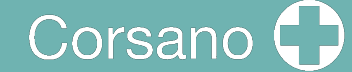

#### **existentes, según las directrices.**

Debe hacerse una distinción básica entre la detección de la FA (cribado o seguimiento de la evolución) y el diagnóstico posterior de la FA. **La FA debe diagnosticarse exclusivamente con un ECG de la pared torácica, generalmente realizado por cardiólogos, de acuerdo con las directrices.** Las aplicaciones Preventicus no están pensadas para el diagnóstico final de la FA con implicaciones terapéuticas, sino exclusivamente para el cribado de la FA o la monitorización de la evolución de la FA sin implicaciones terapéuticas. Las posibles implicaciones terapéuticas sólo deberían surgir sobre la base de un ECG real, no de la tecnología pletismográfica, por muy precisa que ésta sea.

#### 10.2 Uso previsto

Preventicus Heartbeats puede ser utilizado de forma independiente por cualquier persona de cualquier sexo mayor de 18 años.

10.3 Notas y comentarios adicionales

Los ECG son el patrón de oro para el diagnóstico rítmico. Un análisis del ritmo cardíaco basado en la curva del pulso es un método de cribado adecuado como paso previo al diagnóstico posterior.

Según los estudios realizados, Preventicus Heartbeats detecta la fibrilación auricular con una precisión global del 96,5%. Su sensibilidad (tasa de positivos correctos) es de aproximadamente el 91,6%. La sensibilidad es la probabilidad con la que se reconoce la fibrilación auricular como tal. Al mismo tiempo, la especificidad (tasa negativa correcta) proporciona el porcentaje de usuarios que no padecen fibrilación auricular, cuyos resultados se mostraron correctamente con un semáforo verde. La especificidad de Preventicus Heartbeats es del 99,6%.

Esto significa que existe un riesgo residual muy bajo de que Preventicus Heartbeats no detecte la fibrilación auricular a pesar de que esté presente en una medición. Si se siente mal o experimenta otros síntomas preocupantes, póngase en contacto directamente con el médico que le atiende.No se puede descartar que las afecciones existentes, como la diabetes, las enfermedades vasculares o el estado del paciente tras una cirugía cardiovascular, puedan afectar a la precisión de Preventicus Heartbeats.

#### 10.4 Vida útil del producto

La vida útil del producto es el tiempo que transcurre hasta que se publica una nueva versión de la aplicación. Esto se indica con un aumento de al menos el segundo dígito del número de versión. Los detalles del número de versión se pueden encontrar en la tienda de aplicaciones correspondiente.

La información de actualización la proporciona el sistema operativo. Dependiendo de la configuración del usuario del smartphone, la actualización se llevará a cabo automáticamente o tendrá que ser aprobada activamente e iniciada por usted.

#### 10.5 Copia de seguridad de los datos

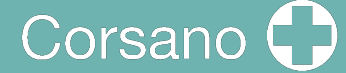

La copia de seguridad de los datos puede realizarse de la siguiente manera:

Los informes pueden exportarse y enviarse como archivos PDF, por ejemplo, por correo electrónico. Esto permite almacenarlos en otras bases de datos (por ejemplo, PDMS, software Praxis) o en otros medios de almacenamiento (por ejemplo, disco duro, tarjeta de memoria).

#### 10.6 Principio de medición: fundamentos del análisis de la curva del pulso

Preventicus Heartbeats se utiliza para capturar la llamada curva de pulso. A continuación, se utilizan métodos de análisis de la señal para obtener la curva de pulso a partir de la señal PPG, de forma similar al procedimiento médico de la fotopletismografía. La curva de pulso corresponde a la pulsación de la sangre resultante de la actividad del corazón.

Basándose en la variabilidad de los latidos del corazón en combinación con métodos de análisis de bioseñales, la aplicación puede detectar cualquier signo de arritmia.

10.7 Leer y aceptar el propósito, incluidas las advertencias, los Términos y Condiciones y la Política de Privacidad

Por favor, lea atentamente los Términos y Condiciones y acéptelos para continuar:

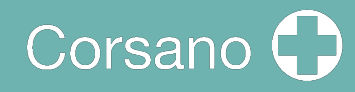

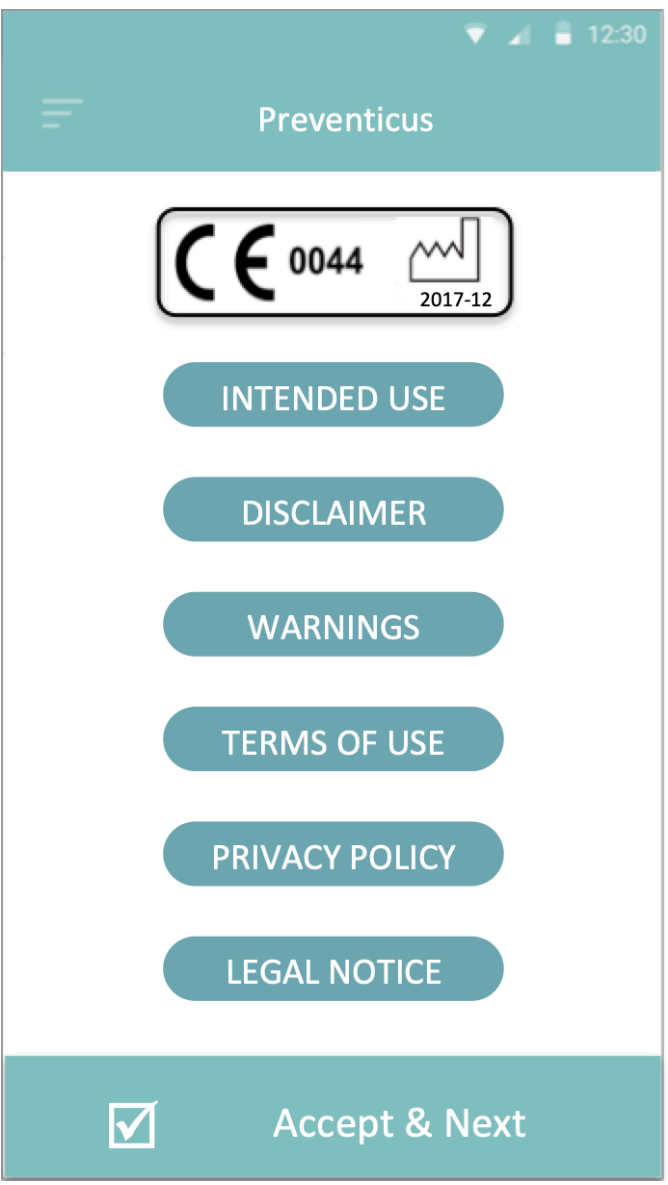

Al aceptar el propósito, incluyendo las advertencias, los Términos y Condiciones y la Política de Privacidad, aparecerá la siguiente pantalla:

# Corsano

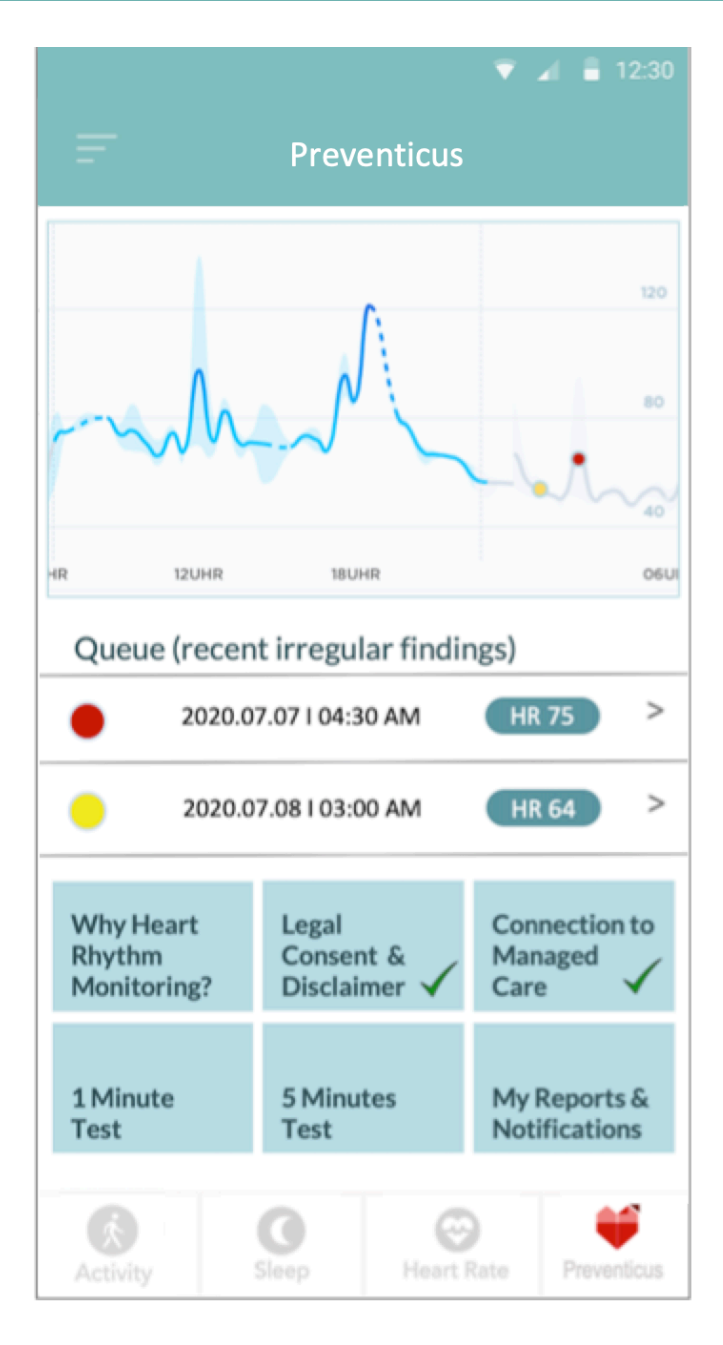

- Las secuencias con resultados irregulares se marcan en el gráfico de frecuencia cardíaca con un punto amarillo o rojo. Los puntos se pueden tocar para mostrar el resultado json, además de que posteriormente se puede sacar un PDF. Los PDFs irán a parar a la sección <<Mis informes y notificaciones>>.
- Además, una cola muestra las últimas cinco mediciones activas o secuencias irregulares registradas de forma pasiva. Pulse para ver los detalles y el PDF.

### 10.8 Interpretación de los resultados

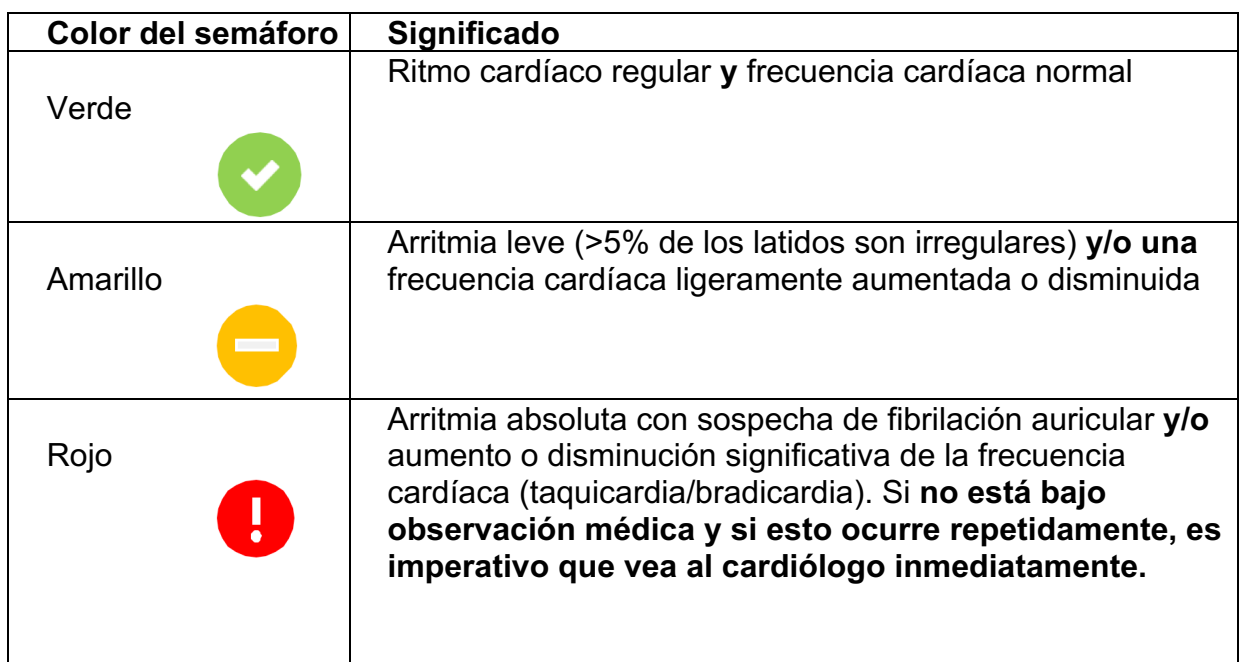

Tabla 8.8.1 Resultados del código de colores de Preventicus Heartbeats

#### 10.9 Resumen del informe de medición

Después de seleccionar una medición, recibirá el resultado como un informe de medición resumido. Éste incluye la curva de pulso registrada, la frecuencia cardíaca (lpm) a lo largo del tiempo e información detallada sobre el ritmo cardíaco. El informe de medición se compone de tres secciones (véase la Fig. 8.9.1):

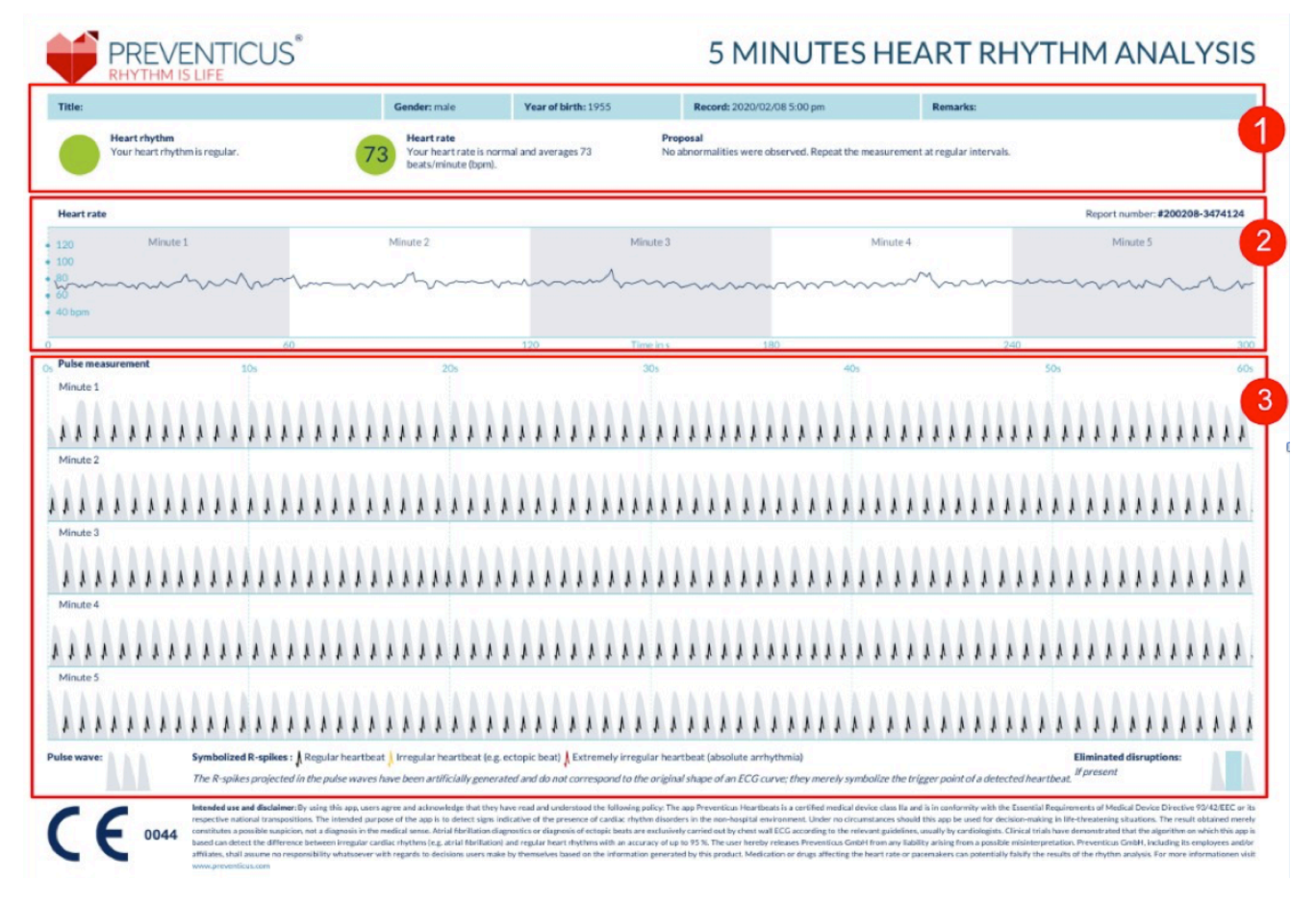

*Fig. 8.9.1 Informe de medición de los latidos cardíacos de Preventicus que consta de tres secciones: 1 - Resultados resumidos del análisis del ritmo cardíaco, 2 - Frecuencia cardíaca en latidos por minuto (lpm) durante toda la medición, 3 - Curva de pulso original durante toda la medición*

Los resultados resumidos del análisis del ritmo cardíaco (véase la Fig. 8.9.1/sección 1) contienen datos de referencia e información opcional, como el nombre y los comentarios sobre la medición. Además, los resultados de la frecuencia cardíaca y del ritmo cardíaco se ponen a su disposición en forma de texto, incluyendo una etiqueta de color. Las etiquetas de color se corresponden con los colores del semáforo en la pantalla de resultados de la aplicación (véase la Tabla 8.8.1). En función del resultado, se le ofrece una evaluación médica adicional por parte de un profesional médico.

En la segunda parte del informe (véase la Fig. 8.9.1/sección 2), se muestra la frecuencia cardíaca en pulsaciones por minuto (ppm) durante toda la medición. Las fluctuaciones leves y regulares de la frecuencia cardíaca, como se muestra en la Fig. 8.9.1/sección 2, son normales y suelen estar causadas por la interacción entre la respiración y los latidos del corazón.

Sin embargo, los picos positivos o negativos repentinos, como se muestra en la Fig. 8.9.2, son causados por latidos irregulares individuales y pueden ser evidencia de extrasístoles

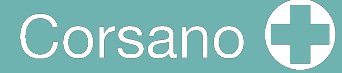

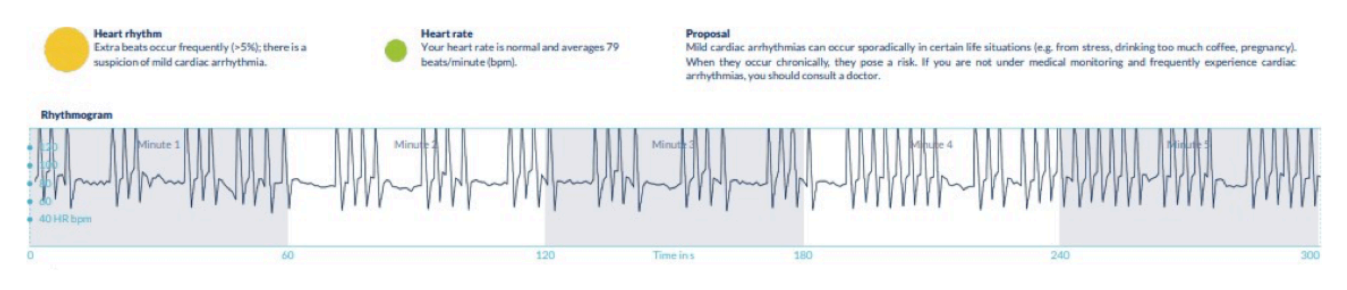

*Fig. 8.9.2 Resultados resumidos del análisis del ritmo cardíaco y de la frecuencia cardíaca en latidos por minuto (lpm) durante toda la medición de un informe con arritmia leve*

Los picos positivos son el resultado de los latidos irregulares, que tienen un intervalo de tiempo significativamente menor desde el latido anterior en comparación con la media. Los picos negativos de la frecuencia del pulso, por el contrario, indican un intervalo de tiempo significativamente mayor entre el latido irregular y la frecuencia cardíaca normal anterior, en comparación con la media.

La Fig. 8.9.3 muestra una frecuencia cardíaca con presencia de fibrilación auricular. La frecuencia cardíaca es muy irregular a lo largo de toda la medición. Las fluctuaciones de la frecuencia cardíaca se producen de forma caótica a lo largo de toda la medición.

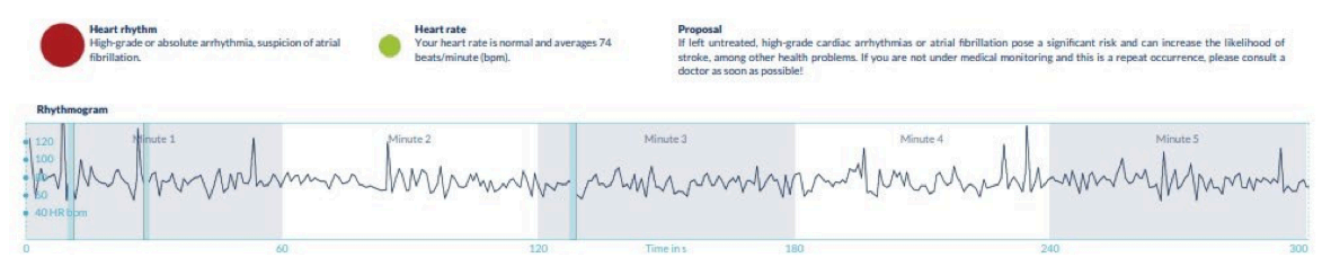

*Fig. 8.9.3 Resultados resumidos del análisis del ritmo cardíaco y de la frecuencia cardíaca en latidos por minuto (lpm) durante la medición completa de un informe con arritmia absoluta*

La tercera sección del informe de medición consiste en la curva de pulso original. Una onda en la curva de pulso representa un latido. Para el análisis del ritmo cardíaco, se detectan puntos en la curva de pulso, que se comportan de forma equivalente a los picos R de un ECG. Estos puntos se muestran en forma de picos R en la curva de pulso original para ilustrar un latido detectado/reconocido (véase la Fig. 8.9.4). Los picos R negros simbolizan un latido regular, los amarillos un latido irregular (como una extrasístole) y los picos R rojos un latido extremadamente irregular basado en una arritmia absoluta (sospecha de fibrilación auricular).

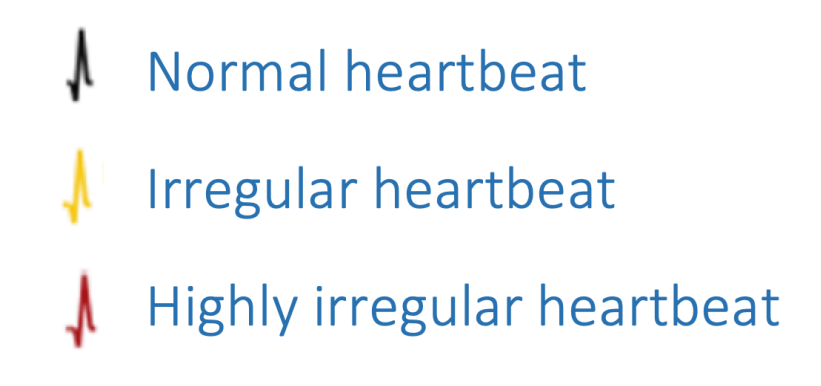

*Fig. 8.9.4 Leyenda de los picos R en la curva original del pulso*

Las barras azules en la curva de impulsos (véase la Fig. 8.9.5) indican una interrupción detectada automáticamente, que podría estar causada por el movimiento, la luz ambiental o los reajustes de la cámara.

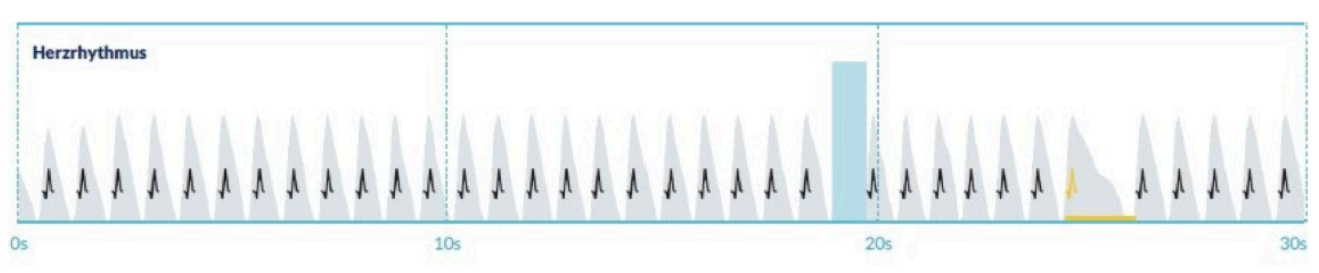

Fig. 8.9.5 Curva de impulsos original del informe de medición con la interrupción detectada (barra azul)

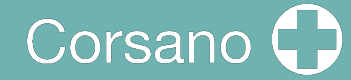

#### 10.10 Lista de informes de medición

Después de cada medición, los informes se almacenan en una lista y pueden consultarse a través de la opción de menú "Mis resultados".

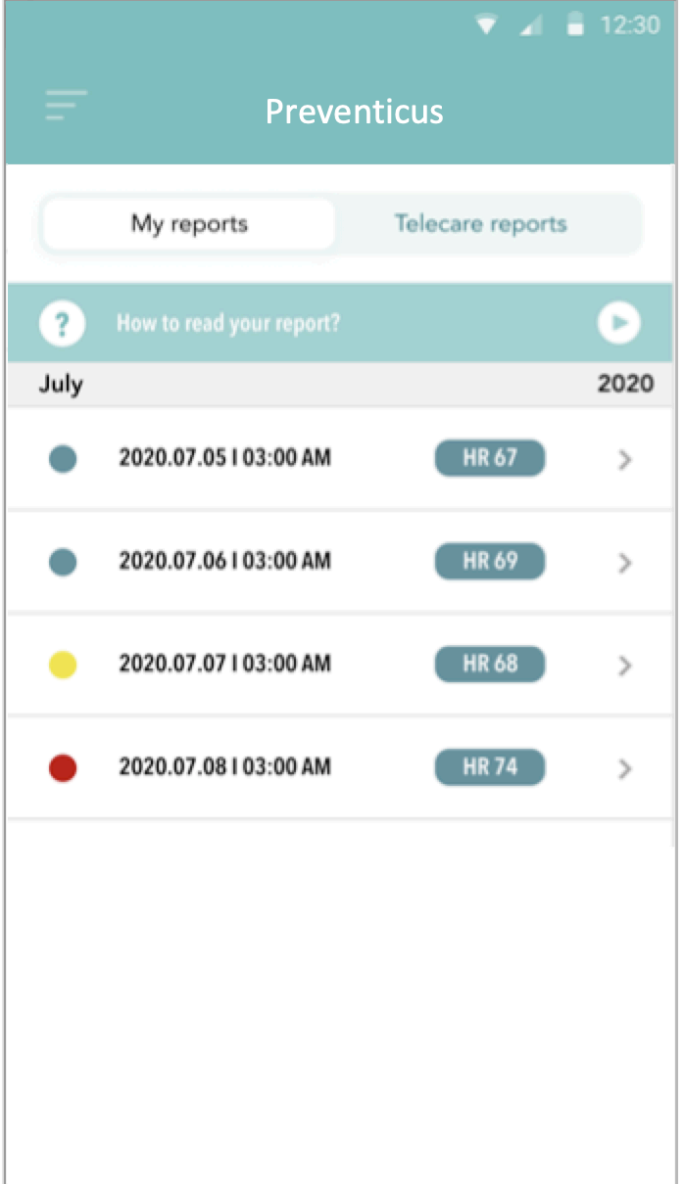

Para entender mejor cómo se lee un informe de este tipo, consulte la videoguía en el área "Mis informes".

La lista muestra los informes y su información principal en secuencia: medición de la frecuencia cardíaca, el color del semáforo correspondiente a la medición, los comentarios y la hora de la medición.

El informe de medición se muestra en detalle pulsando sobre el informe correspondiente.

Los informes de medición pueden eliminarse de la lista en cualquier momento. Para ello, vaya al icono de la papelera. Ahora puede seleccionar los informes individuales de la lista que deben ser eliminados. En este modo, puede cancelar la selección en cualquier momento tocando un nuevo informe. Para cancelar toda la selección, pulse el botón "Cancelar". Pulse "Eliminar" para borrar los informes. Los informes se borrarán inmediatamente.

En la vista detallada, puede compartir un informe con otras personas. Para ello, pulse el botón "Compartir". A continuación, puedes elegir entre una selección de servicios para enviar el informe o almacenarlo en tu smartphone fuera de la aplicación. Recibirás un mensaje en el que se indica que se recomienda encriptar o proteger el documento con una contraseña al enviar el informe.

#### $10.11$  I ista de informes de teleasistencia

Si tiene uno o más informes con sospecha de arritmia leve (semáforo amarillo) o arritmia absoluta (semáforo rojo), tiene la opción de enviar estos informes al servicio de Teleasistencia a cambio de una cuota.

El servicio de Teleasistencia le ofrece una evaluación médica directa de sus mediciones por parte de empleados de Teleasistencia especializados en el análisis del ritmo cardíaco de los datos de la frecuencia cardíaca.

El servicio de Teleasistencia verificará su informe de medición. Recibirá el resultado directamente en su smartphone en los informes de Teleasistencia.

Consulte la sección "Informes de teleasistencia" para ver un ejemplo de informe. Al igual que los informes de medición, también puede eliminar los informes de Teleasistencia.

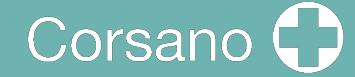

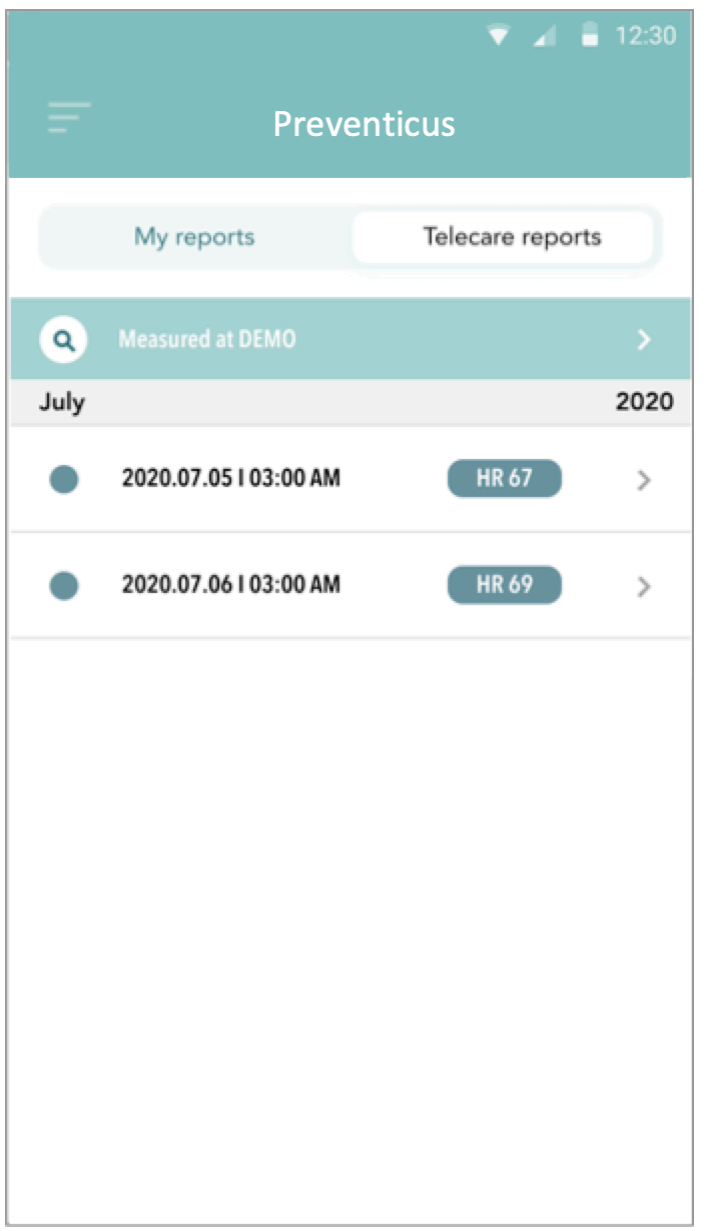

Además, en esta sección se encuentran las Condiciones Generales y la Política de Privacidad del servicio de Teleasistencia.

También puede compartir la vista detallada del informe de Teleasistencia con otras personas. Para ello, seleccione un informe de Teleasistencia de la lista y vaya a la vista detallada. Pulse el botón "Compartir" para recibir posteriormente una selección de servicios para enviar el informe o almacenarlo en su smartphone fuera de la aplicación.

# Corsano<sup>1</sup>

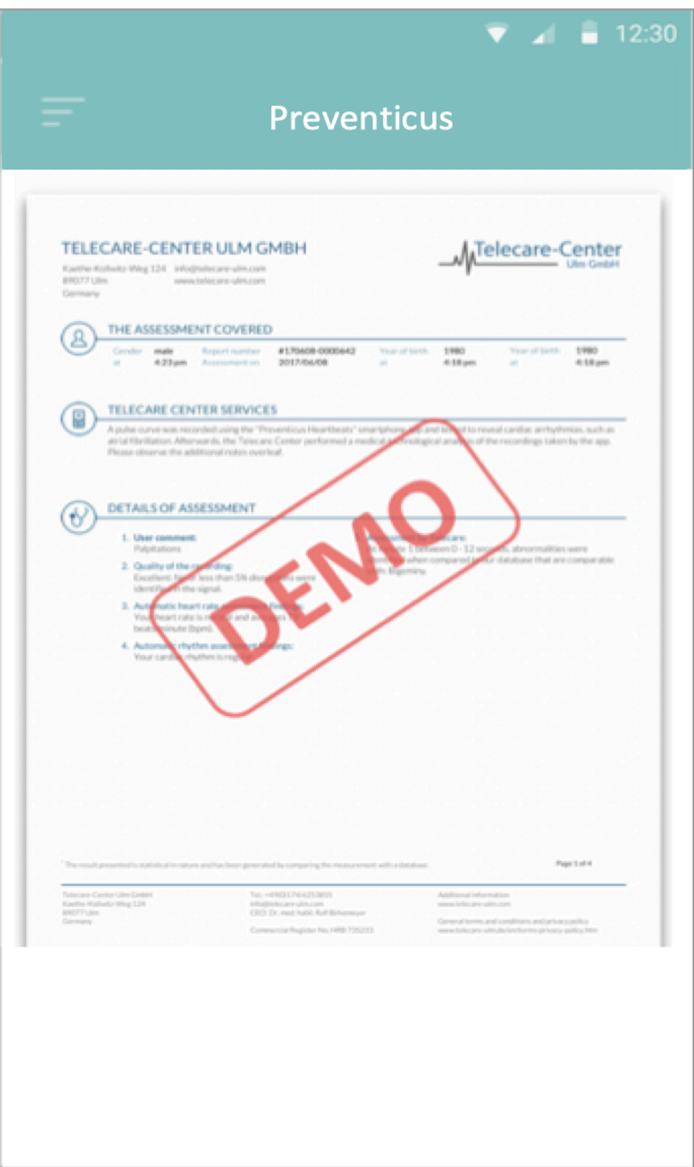

#### $10.12$  Informe de la orden de teleasistencia

Para pedir un informe de Teleasistencia debe estar en la lista "Mis informes". A continuación, seleccione el icono "Enviar" (1).

Puede enviar una sola medición o hasta 5 informes de medición.

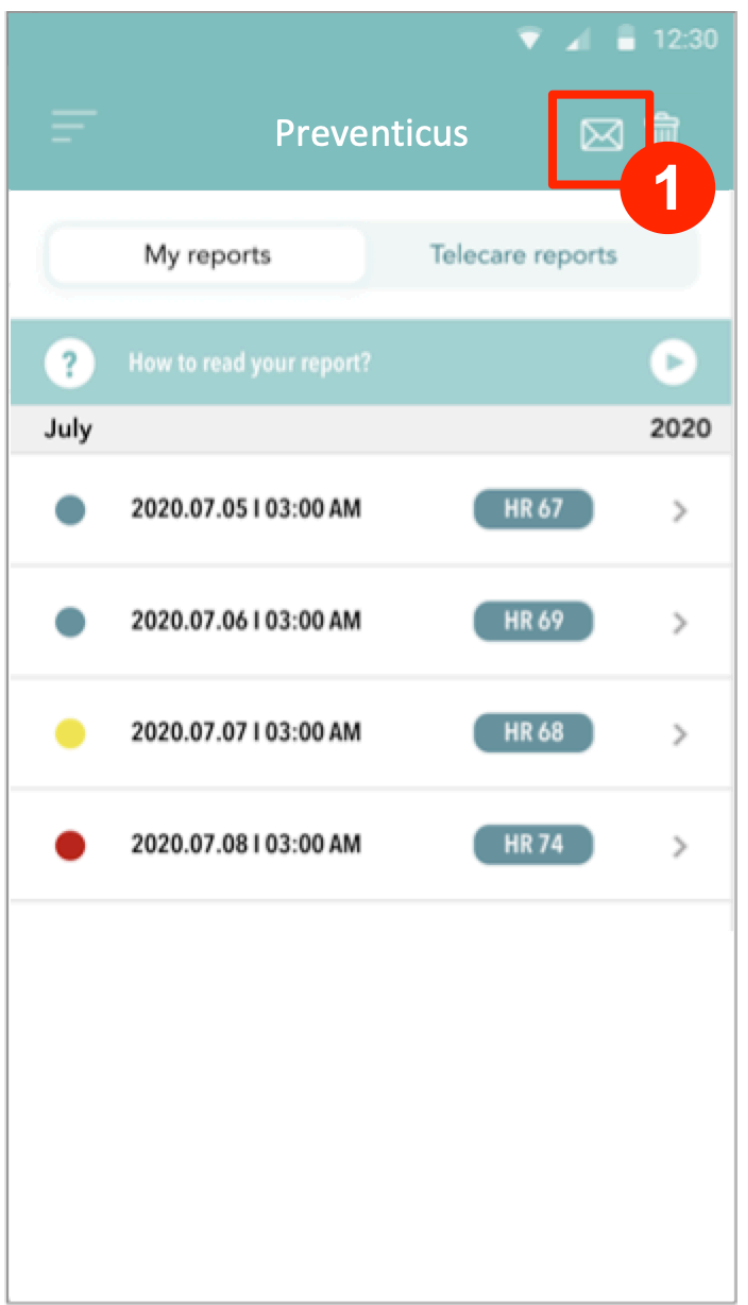

Medición única: seleccione "Medición única" si sólo desea enviar un informe. Tenga en cuenta que sólo puede enviar cada informe una vez.

Varias mediciones: si desea enviar varias mediciones al mismo tiempo, seleccione "Enviar hasta 5 mediciones". Tenga en cuenta que sólo puede seleccionar mediciones anormales (semáforo rojo y amarillo).

## 11 APLICACIÓN DE SALUD E INTEGRACIÓN DE GOOGLE FIT

La aplicación CORSANO está integrada con las aplicaciones Apple Health y Google Fit. La información sobre sus actividades y constantes vitales nos ayuda a proporcionarle un informe personal mensual (premium). Tiene la opción de desactivar la integración dentro de las aplicaciones Apple Health y Google Fit; sin embargo, si lo hace, limitará la información disponible en su informe personal. La aplicación CORSANO comparte los siguientes datos con las aplicaciones Apple Health y Google Fit:

- Ritmo cardíaco
- Tensión arterial
- Altura
- Peso

La aplicación CORSANO recoge los siguientes datos de las aplicaciones Apple Health y Google Fit:

- Energía activa
- Glucosa en sangre
- Presión arterial diastólica
- Volúmenes subidos
- Ritmo cardíaco
- Altura
- Saturación de oxígeno
- Energía de reposo
- Análisis del sueño
- Pasos
- Tensión arterial sistólica
- Caminar y correr
- Peso
- **Entrenamientos**

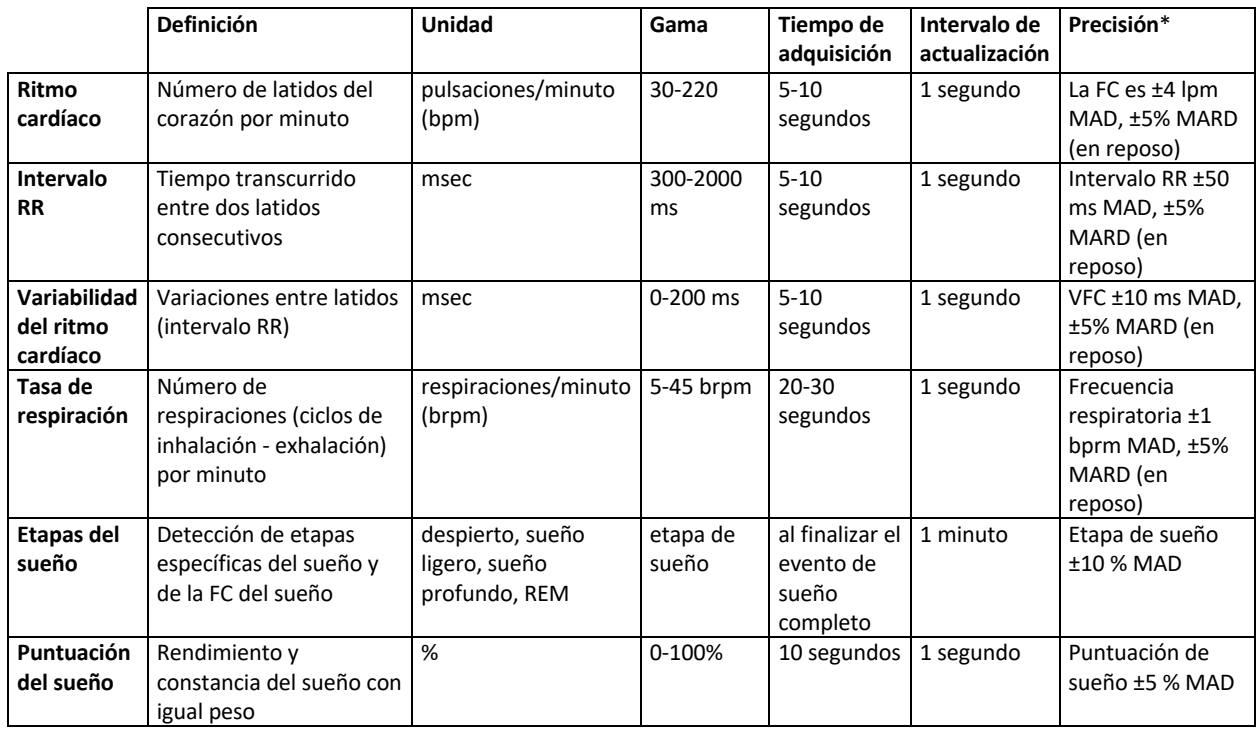

# 12 RENDIMIENTO CLÍNICO

**Observaciones:** \* MAD=Diferencia absoluta media y MARD=Diferencia relativa absoluta media en movimiento

# 13 ESPECIFICACIÓN

Requisitos mínimos para los sistemas operativos de los dispositivos móviles:

- iO 12.2 o superior
- Android 8.0 o superior

#### **Características del sensor PPG**

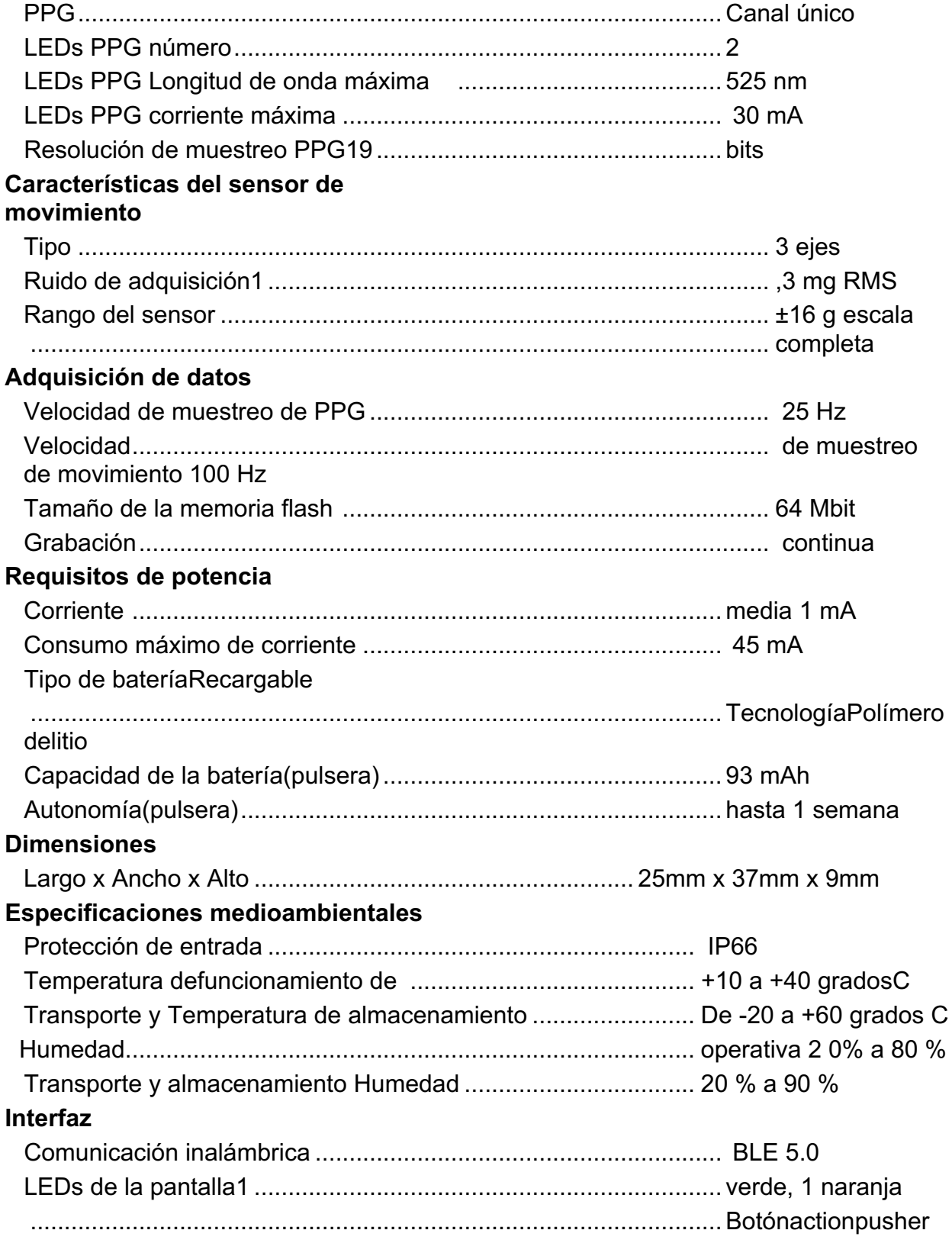

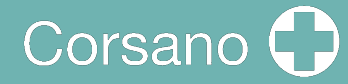

#### del usuario

El sensor PPG está expuesto en la parte posterior del Corsano b racelet. El sensor PPG entra en contacto con la piel del usuario.

### 14 SEGURIDAD ELÉCTRICA Y COMPATIBILIDAD ELECTROMAGNÉTICA

#### **Orientación y declaración del fabricante: emisiones electromagnéticas**

El Corsano Bracelet está destinado a ser utilizado en el entorno electromagnético especificado a continuación. El cliente o el usuario de Corsano Bracelet debe asegurarse de que se utiliza en dicho entorno.

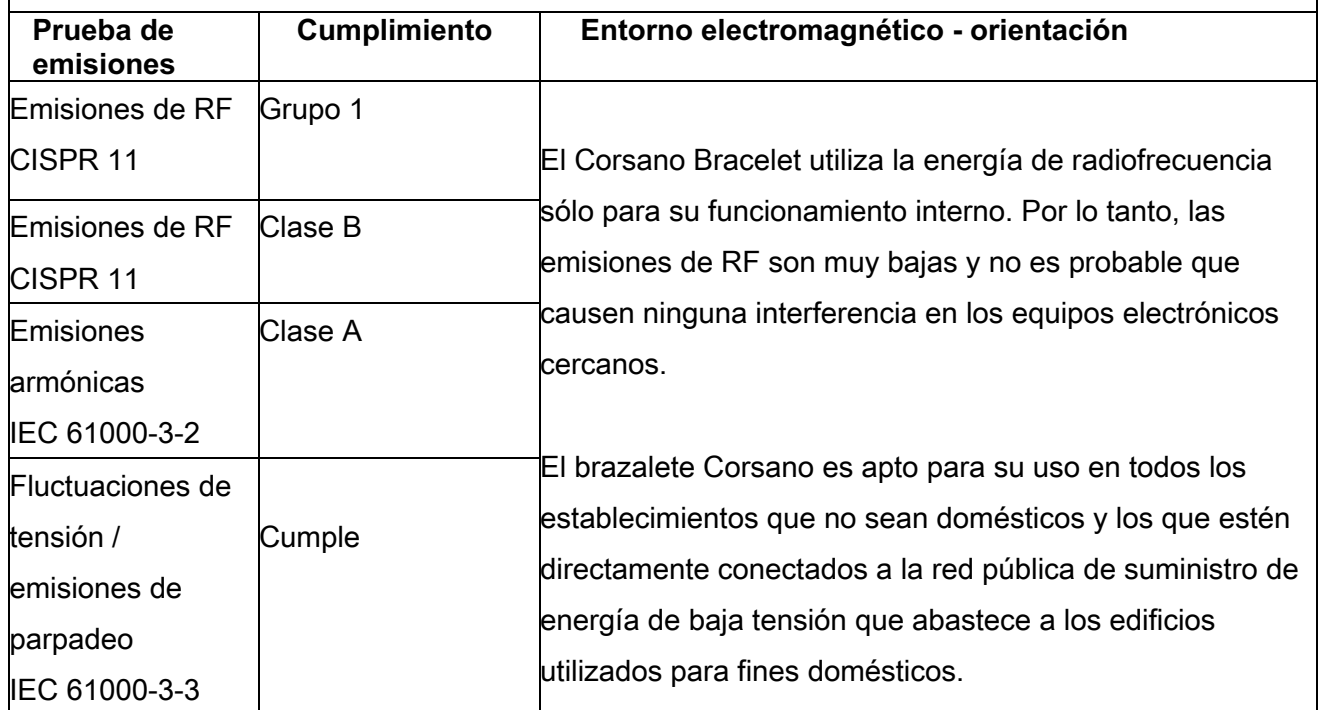

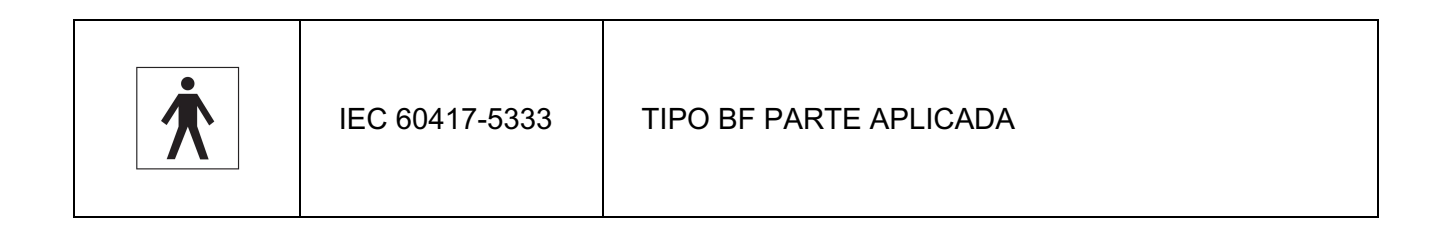

# Corsano<sup>1</sup>

#### Orientación y declaración del fabricante: inmunidad electromagnética

El brazalete Corsano está destinado a ser utilizado en el entorno electromagnético especificado a continuación. El cliente o el usuario del brazalete Corsano debe asegurarse de que se utiliza en dicho entorno.

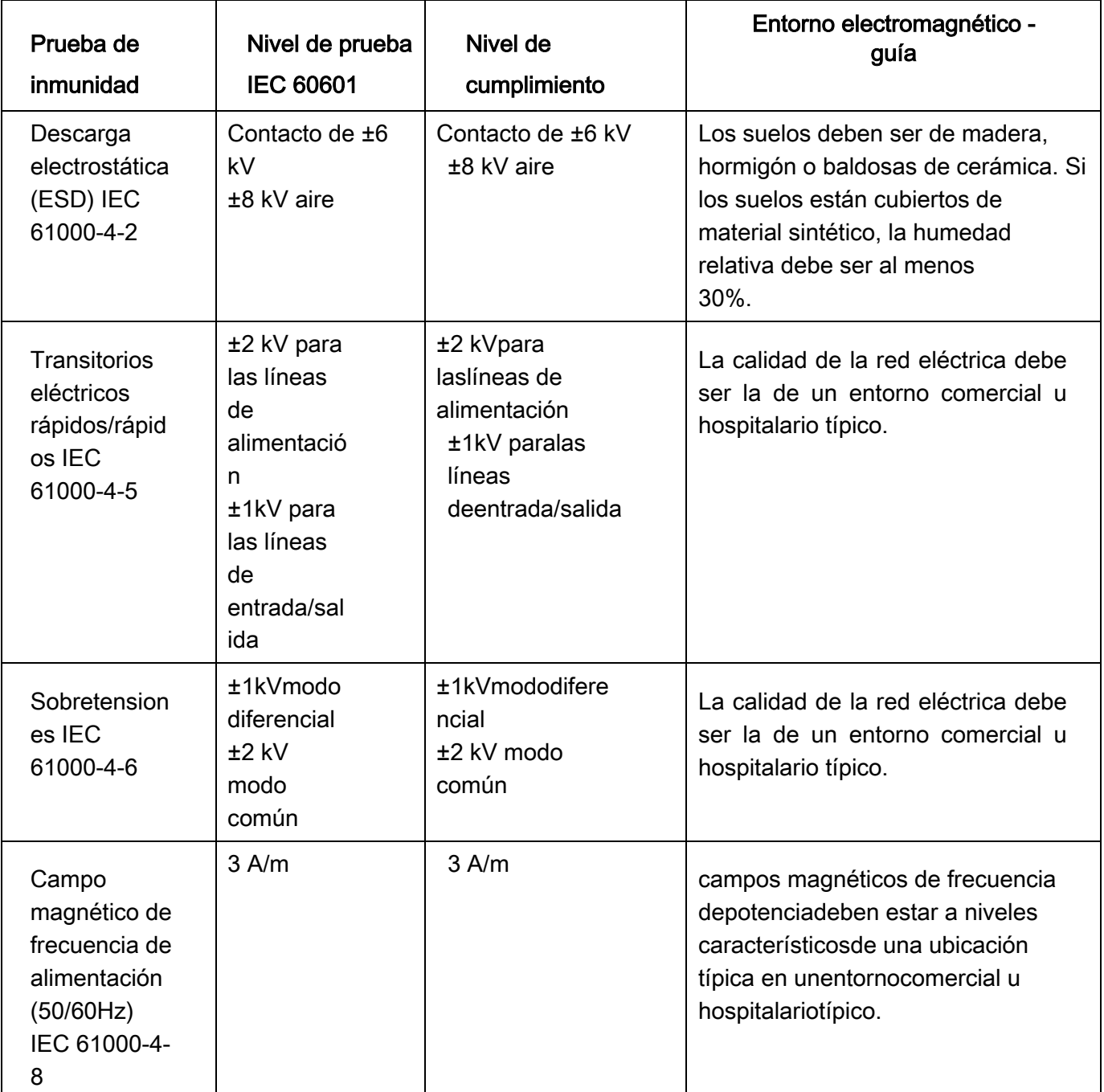

# Corsano<sup>O</sup>

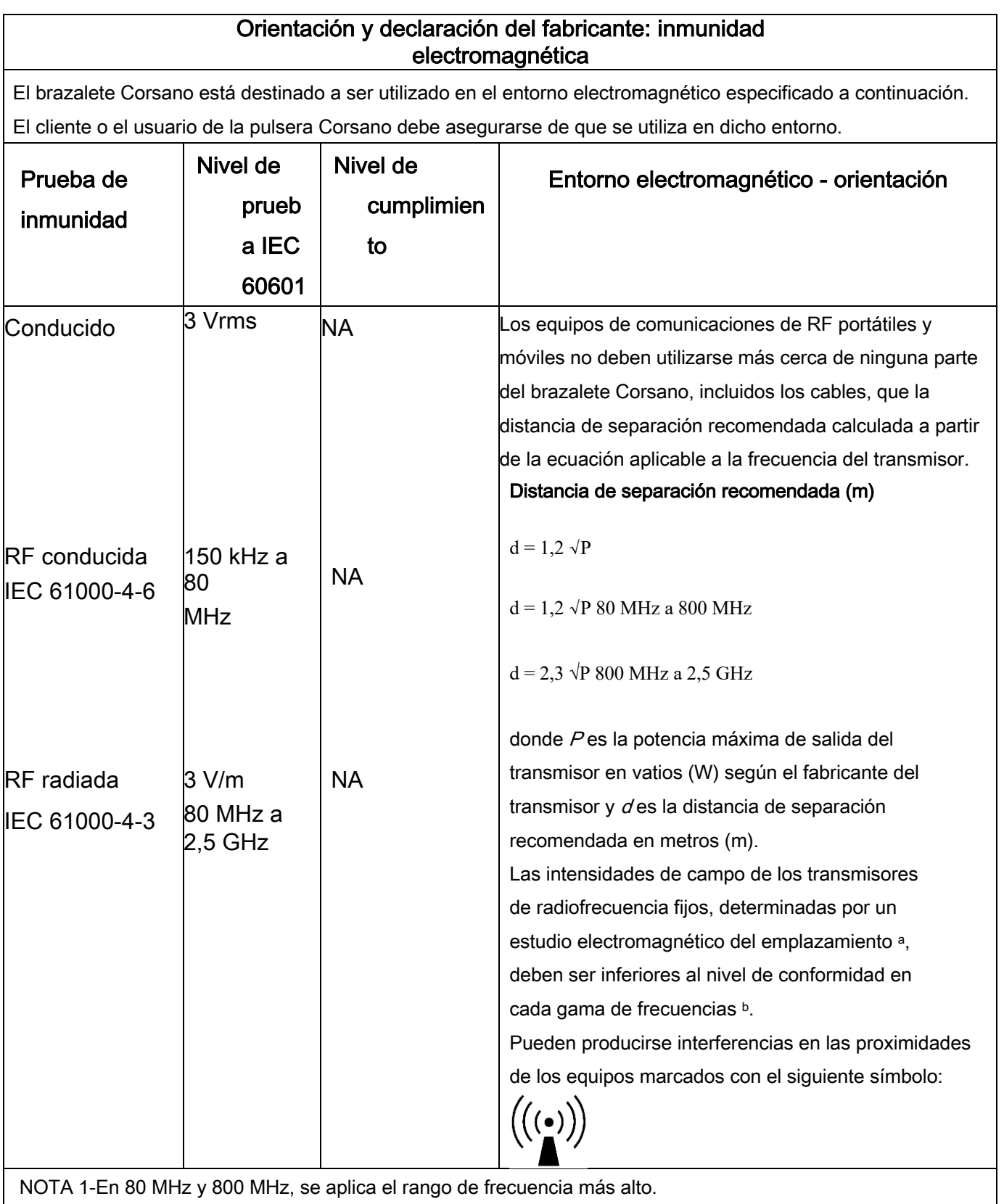

NOTA 2-Estas directrices pueden no ser aplicables en todas las situaciones. La propagación electromagnética se ve afectada por la absorción y reflexión de estructuras, objetos y personas

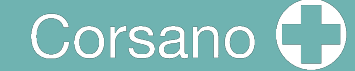

a Las intensidades de campo de los transmisores fijos, como las estaciones base de los radioteléfonos (celulares/inalámbricos) y las radios móviles terrestres, las radios de aficionados, las emisiones de radio AM y FM y las emisiones de televisión no pueden predecirse teóricamente con exactitud. Para evaluar el entorno electromagnético debido a los transmisores de radiofrecuencia fijos, debe considerarse la posibilidad de realizar un estudio electromagnético del lugar. Si la intensidad de campo medida en el lugar en el que se utiliza el brazalete Corsano supera el nivel de cumplimiento de RF aplicable anteriormente, el brazalete Corsano debe observarse para verificar su funcionamiento normal. Si se observa un funcionamiento anormal, puede ser necesario tomar medidas adicionales, como reorientar o reubicar el Corsano Bracelet.

<sup>b</sup> En la gama de frecuencias de 150 kHz a 80 MHz, las intensidades de campo deben ser inferiores a 3 V/m.

#### Distancias de separación recomendadas entre equipos portátiles y móviles de comunicaciones por radiofrecuencia y Corsano Bracelet

Corsano Bracelet está destinado a ser utilizado en un entorno electromagnético en el que las perturbaciones de radiofrecuencia radiadas están controladas. El cliente o el usuario del Corsano b racelet puede ayudar a prevenir las interferencias electromagnéticas manteniendo una distancia mínima entre los equipos de comunicaciones de RF portátiles y móviles (transmisores) y el Corsano b racelet como se recomienda a continuación, según la potencia máxima de salida de los equipos de comunicaciones.

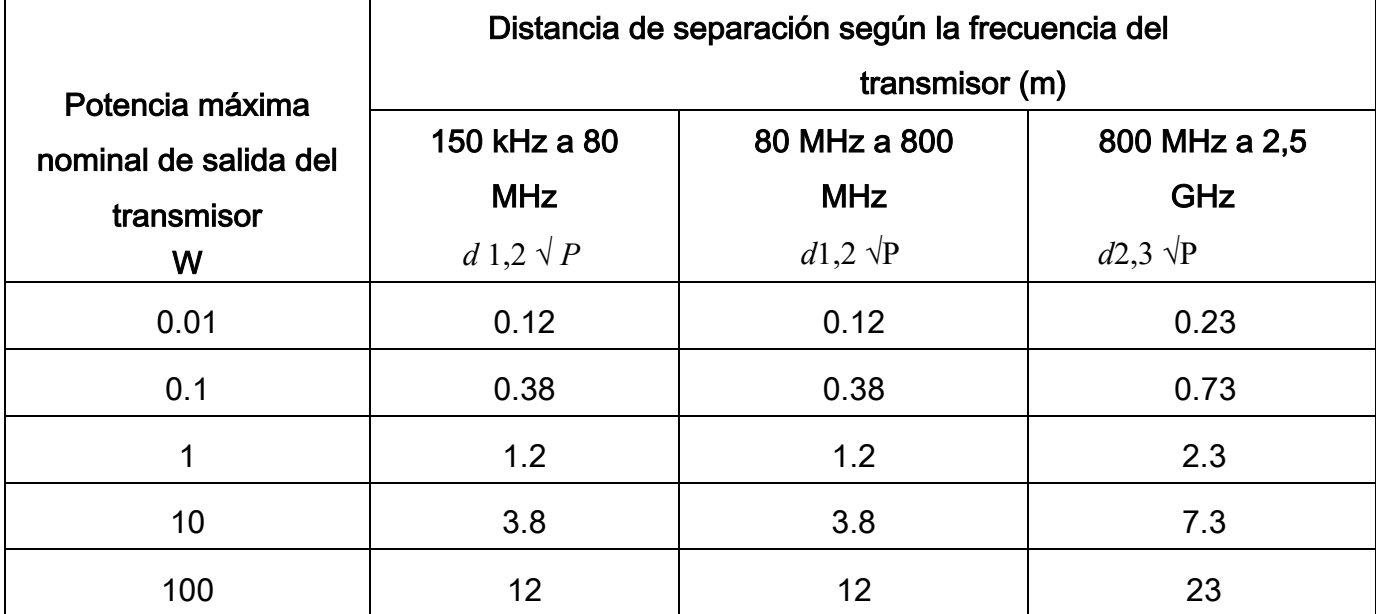

Para los transmisores con una potencia de salida máxima no indicada anteriormente, la distancia de separación recomendada d'en metros (m) puede determinarse utilizando la ecuación aplicable a la frecuencia del transmisor, donde Pes la potencia de salida máxima del transmisor en vatios (W) según el fabricante del transmisor. NOTA 1-En 80 MHz y 800 MHz, se aplica la distancia de separación para la gama de frecuencias más alta. NOTA 2-Estas directrices pueden no ser aplicables en todas las situaciones. La propagación electromagnética se ve afectada por la absorción y la reflexión de estructuras, objetos y personas.

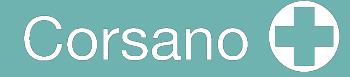

## 15 ELIMINACIÓN DEL DISPOSITIVO

Una vez que su pulsera ha llegado al final de su vida útil, tiene que ser reciclada adecuadamente para que el material pueda serreutilizadoy no acabe en el medio ambiente.preferible que lleves tu dispositivo a un servicio de reciclajeResiduos de Aparatos Eléctricos y Electrónicos.

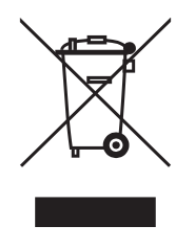

# Corsano<sup>1</sup>

# 16 INFORMACIÓN DE CONTACTO DE CORSANO

#### **Corsano Health B.V.**

Wilhelmina van Pruisenweg 35 2595 AN The Hague Países Bajos

www.corsano.com